### **Návod k použití počítače Dell Latitude E6520**

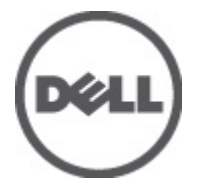

**Regulační model P15G Regulační typ P15G001**

### <span id="page-1-0"></span>**Poznámky a upozornění**

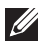

**POZNÁMKA:** POZNÁMKA označuje důležité informace, které pomáhají lepšímu využití počítače.

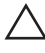

**VÝSTRAHA: VÝSTRAHA označuje nebezpečí poškození hardwaru nebo ztráty dat v případě nedodržení pokynů.**

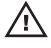

**VAROVÁNÍ: VAROVÁNÍ označuje potenciální nebezpečí poškození majetku, úrazu nebo smrti.**

#### **Informace v této publikaci mohou být bez předchozího upozornění změněny.**

#### **© 2011 Dell Inc. Všechna práva vyhrazena.**

Jakákoli reprodukce těchto materiálů bez písemného souhlasu společnosti Dell Inc. je přísně zakázána..

Ochranné známky použité v tomto textu: Dell™, logo DELL, Dell Precision™, Precision ON™,ExpressCharge™, Latitude™, Latitude ON™, OptiPlex™, Vostro™ a Wi-Fi Catcher™ jsou ochranné známky společnosti Dell Inc. Intel®, Pentium®, Xeon®, Core™, Atom™, Centrino® a Celeron® jsou registrované ochranné známky nebo ochranné známky společnosti Intel Corporation v USA a v jiných zemích. AMD® je registrovaná ochranná známka a AMD Opteron™, AMD Phenom™, AMD Sempron™, AMD Athlon™, ATI Radeon™ a ATI FirePro™ jsou ochranné známky společnosti Advanced Micro Devices, Inc. Microsoft®, Windows®, MS-DOS®, Windows Vista®, tlačítko Start Windows Vista a Office Outlook® jsou buď ochranné známky nebo registrované ochranné známky společnosti Microsoft Corporation ve Spojených státech anebo v jiných zemích. Blu-ray Disc™ je ochranná známka společnosti Blu-ray Disc Association (BDA) a pro použití na discích a přehrávačích je používána v rámci licence. Registrovaná slovní ochranná známka Bluetooth® je vlastněná společností Bluetooth® SIG, Inc. a jakékoli použití této známky společností Dell Inc. je založeno na licenci. Wi-Fi® je registrovaná ochranná známka společnosti Wireless Ethernet Compatibility Alliance, Inc.

Ostatní ochranné známky a obchodní názvy mohou být v tomto dokumentu použity v souvislosti s právními subjekty, které si na tyto ochranné známky a názvy svých produktů činí nárok. Společnost Dell Inc. se zříká všech vlastnických nároků na ochranné známky a obchodní značky jiné než vlastní.

 $2011 - 07$ 

Rev. A00

### **Obsah**

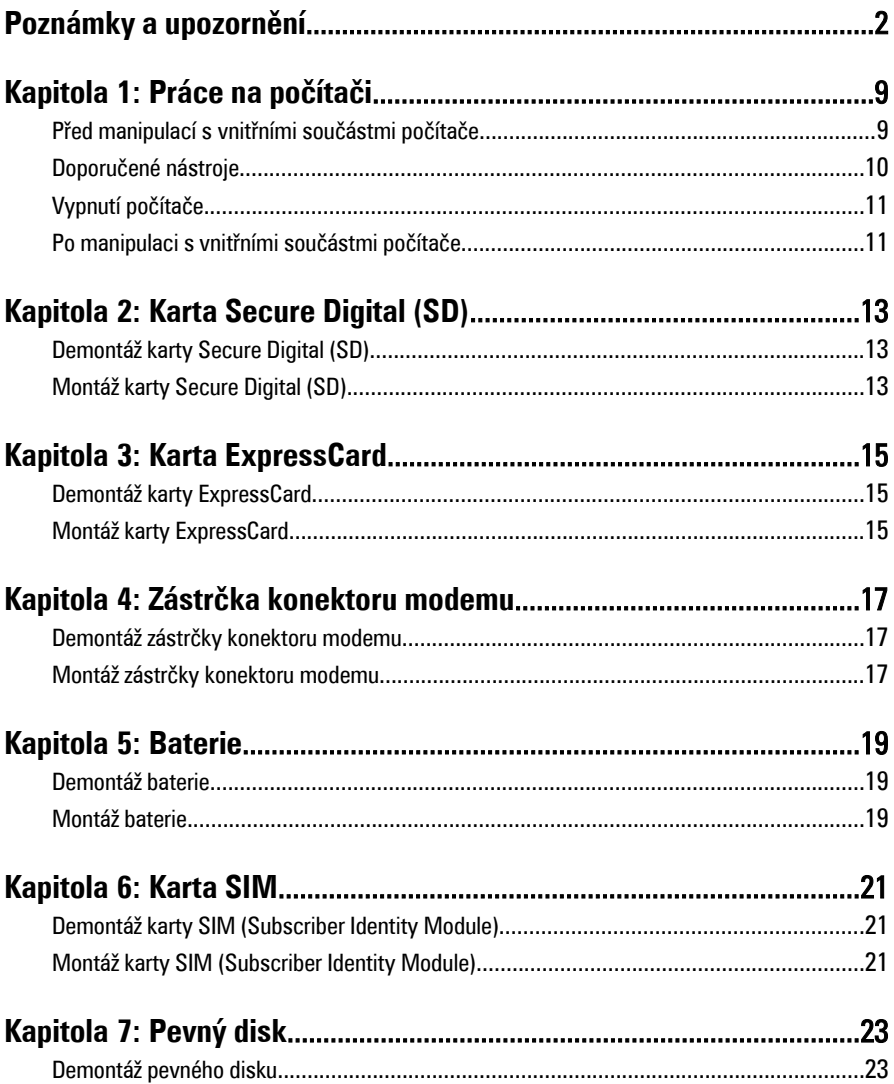

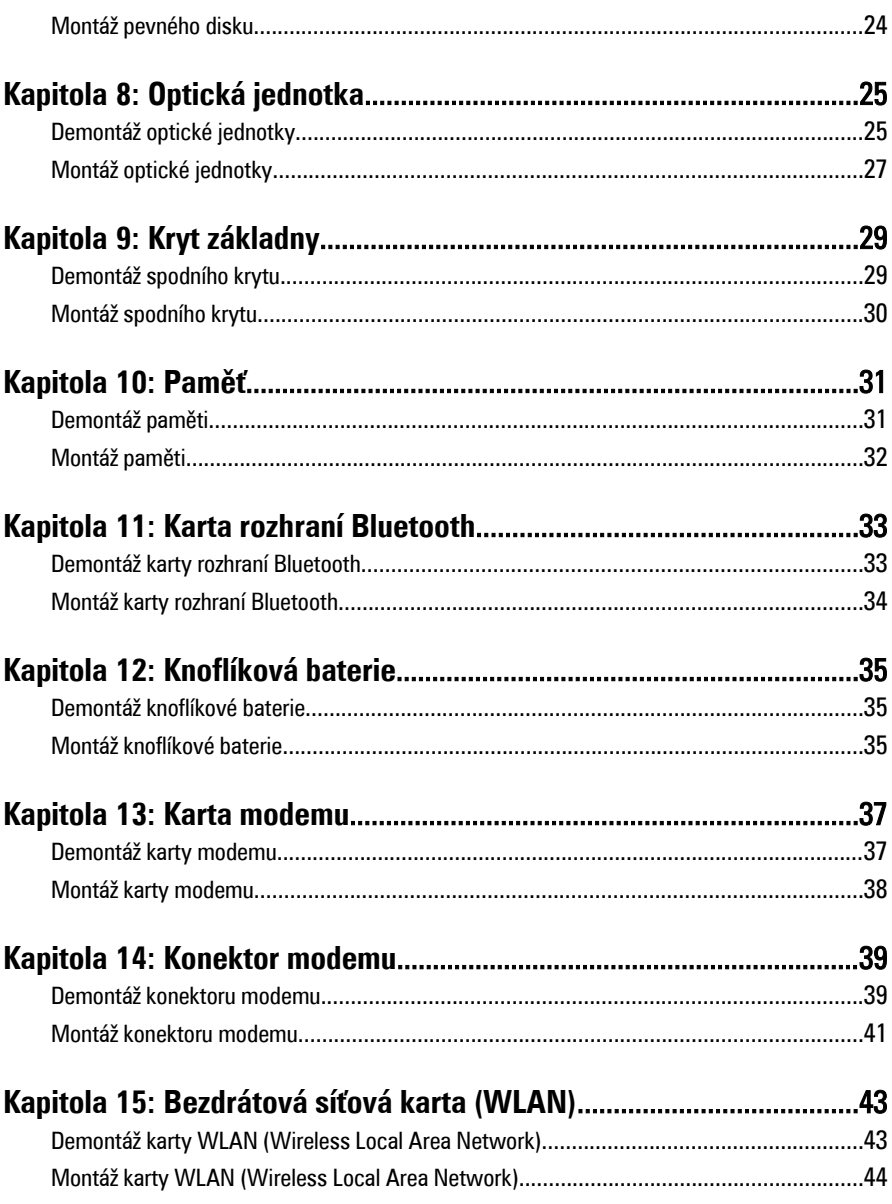

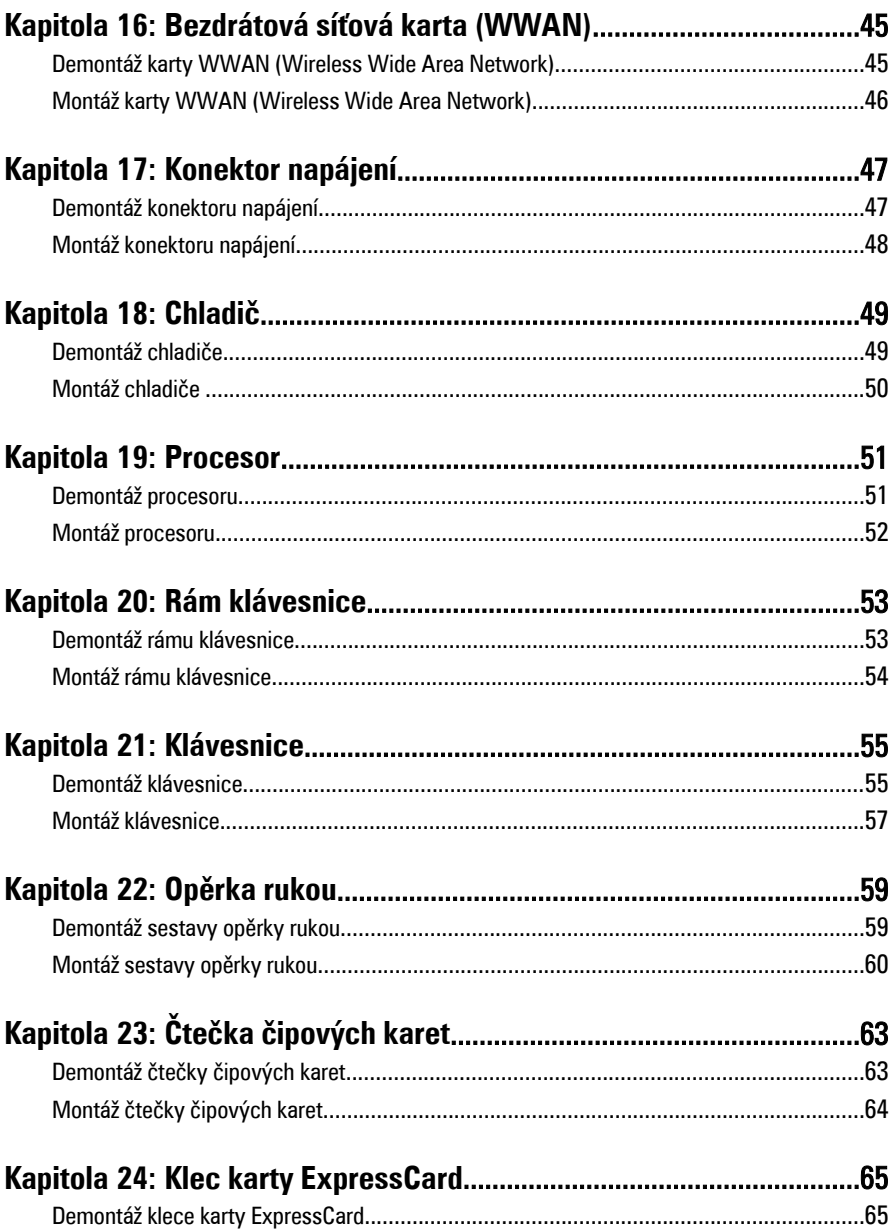

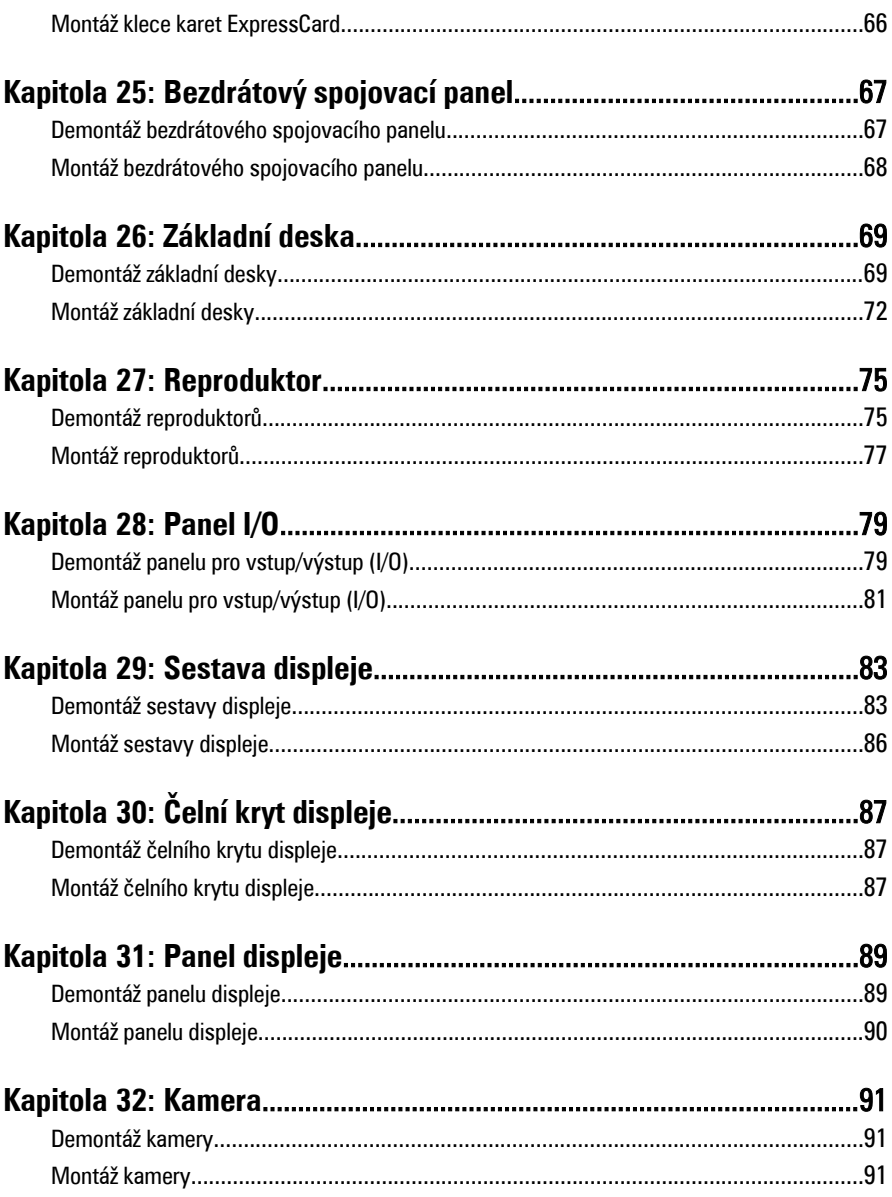

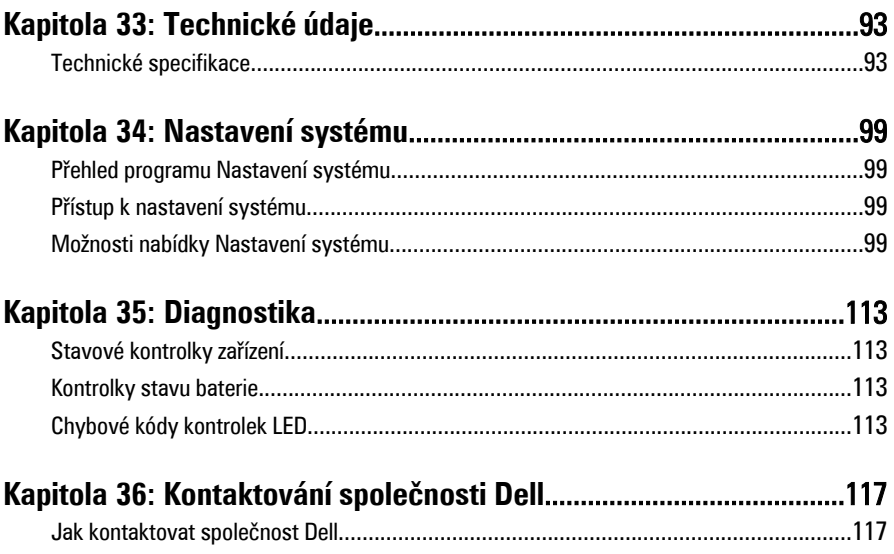

# <span id="page-8-0"></span>**Práce na počítači 1**

#### **Před manipulací s vnitřními součástmi počítače**

Řiďte se těmito bezpečnostními pokyny, které pomohou ochránit počítač před případným poškozením a zajistí vaši bezpečnost. Pokud není uvedeno jinak, u každého postupu v tomto dokumentu se předpokládá následující:

- Provedli jste kroky uvedené v části Práce s počítačem.
- Prostudovali jste si bezpečnostní informace dodané s počítačem.
- Součást je možné nahradit nebo (v případě zakoupení samostatně) nainstalovat pomocí postupu pro odebrání provedeném v obráceném pořadí.

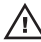

**VAROVÁNÍ: Před manipulací s vnitřními součástmi počítače si přečtěte bezpečnostní pokyny dodané s počítačem. Další informace o vzorových bezpečnostních postupech najdete na stránkách www.dell.com/ regulatory\_compliance.**

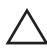

**VÝSTRAHA: Mnohé z oprav smí provádět pouze certifikovaný servisní technik. Sami byste měli řešit pouze menší potíže a provádět jednoduché opravy, ke kterým vás opravňuje dokumentace k produktu nebo ke kterým vás vyzve tým služeb a podpory online či po telefonu. Na škody způsobené neoprávněným servisním zásahem se nevztahuje záruka. Přečtěte si a dodržujte bezpečnostní pokyny dodané s produktem.**

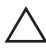

**VÝSTRAHA: Aby nedošlo k elektrostatickému výboji, použijte uzemňovací náramek nebo se opakovaně dotýkejte nenatřeného kovového povrchu (například konektoru na zadní straně počítače).**

**VÝSTRAHA: Zacházejte se součástmi a kartami opatrně. Nedotýkejte se součástí nebo kontaktů na kartě. Držte kartu za okraje nebo za montážní svorku. Součásti, jako je například procesor, držte za okraje, ne za kolíky.**

**VÝSTRAHA: Při odpojování kabelu vytahujte kabel za konektor nebo za vytahovací poutko, ne za kabel samotný. Konektory některých kabelů mají upevňovací západku. Pokud odpojujete tento typ kabelu, před jeho vytažením západku zmáčkněte. Když oddělujete konektory od sebe, vyrovnejte je tak, aby nedošlo k ohnutí kolíků. Také před připojením kabelu se ujistěte, že jsou oba konektory správně vyrovnané.**

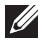

**POZNÁMKA:** Barva počítače a některých součástí se může lišit od barev uvedených v tomto dokumentu.

<span id="page-9-0"></span>Aby se zabránilo poškození, před manipulací s vnitřními součástmi počítače proveďte následující kroky.

- **1.** Ujistěte se, že je pracovní povrch rovný a čistý, aby nedošlo k poškrábání krytu počítače.
- **2.** Vypněte počítač (viz část Vypnutí [počítače](#page-10-0)).
- **3.** Je-li počítač připojen k dokovacímu zařízení, jako je např. volitelná mediální základna nebo externí baterie (počítač je dokovaný), odpojte ho.

#### **VÝSTRAHA: Při odpojování síťového kabelu nejprve odpojte kabel od počítače a potom jej odpojte od síťového zařízení.**

- **4.** Odpojte všechny síťové kabely od počítače.
- **5.** Odpojte počítač a všechna připojená zařízení z elektrických zásuvek.
- **6.** Zavřete displej a obraťte počítač spodní stranou nahoru na plochý pracovní povrch.

**POZNÁMKA:** Před servisním zásahem uvnitř počítače je třeba vyjmout hlavní baterii, aby nedošlo k poškození základní desky.

- **7.** Vyjměte hlavní baterii (viz část [Baterie](#page-18-0)).
- **8.** Otočte počítač horní stranou nahoru.
- **9.** Otevřete displej.
- **10.** Stisknutím tlačítka napájení uzemněte základní desku.

**VÝSTRAHA: Zabraňte nebezpečí úrazu elektrickým proudem – před otevřením krytu počítače vždy odpojte počítač z elektrické zásuvky.**

**VÝSTRAHA: Před manipulací s vnitřními součástmi počítače proveďte uzemnění tím, že se dotknete nenatřené kovové plochy jako například kovové části na zadní straně počítače. Během práce se opětovně dotýkejte nenatřeného kovového povrchu, abyste rozptýlili statickou elektřinu, která by mohla vnitřní součásti počítače poškodit.**

**11.** Vyjměte z odpovídajících pozic všechny vložené karty ExpressCard nebo čipové karty.

#### **Doporučené nástroje**

Postupy uvedené v tomto dokumentu mohou vyžadovat použití následujících nástrojů:

- malý plochý šroubovák,
- šroubovák Phillips #0,
- šroubovák Phillips #1,
- <span id="page-10-0"></span>• malá plastová jehla,
- disk CD s aktualizačním programem Flash BIOS.

#### **Vypnutí počítače**

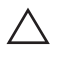

**VÝSTRAHA: Abyste předešli ztrátě dat, před vypnutím počítače uložte a zavřete všechny otevřené soubory a ukončete všechny spuštěné aplikace.**

- **1.** Ukončete operační systém:
	- V operačním systému Windows Vista:

Klikněte na tlačítko **Start** , podle ukázky níže klikněte na šipku v pravém spodním rohu nabídky **Start** a nakonec klikněte na tlačítko **Vypnout**.

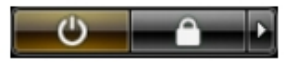

- V operačním systému Windows XP: Klikněte na nabídku **Start** → **Vypnout počítač** → **Vypnout** . Počítač se vypne po ukončení operačního systému.
- **2.** Ujistěte se, že je vypnutý počítač i veškerá další připojená zařízení. Pokud se počítač a připojená zařízení při ukončení operačního systému automaticky nevypnou, vypněte je stiskem tlačítka napájení po dobu 4 vteřin.

#### **Po manipulaci s vnitřními součástmi počítače**

Po dokončení montáže se ujistěte, že jsou připojena všechna externí zařízení, karty a kabely. Učiňte tak dříve, než zapnete počítač.

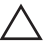

**VÝSTRAHA: Aby nedošlo k poškození počítače, používejte pouze baterie určené pro tento konkrétní počítač Dell. Nepoužívejte baterie navržené pro ostatní počítače Dell.**

- **1.** Připojte veškerá externí zařízení, například replikátor portů, externí baterii nebo mediální základnu, a namontujte všechny karty, například kartu ExpressCard.
- **2.** Připojte k počítači všechny telefonní nebo síťové kabely.

**VÝSTRAHA: Chcete-li připojit síťový kabel, nejprve připojte kabel do síťového zařízení a teprve poté do počítače.**

- **3.** Vložte baterii.
- **4.** Připojte počítač a všechna připojená zařízení do elektrických zásuvek.
- **5.** Zapněte počítač.

# <span id="page-12-0"></span>**Karta Secure Digital (SD) 2**

#### **Demontáž karty Secure Digital (SD)**

- **1.** Postupujte podle pokynů v části Před manipulací [s počítačem](#page-8-0).
- **2.** Zatlačte na kartu SD a uvolněte ji z počítače.

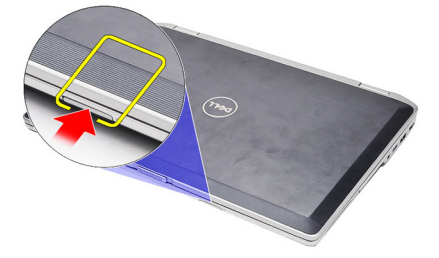

**3.** Kartu SD uchopte a táhnutím ji uvolněte z počítače.

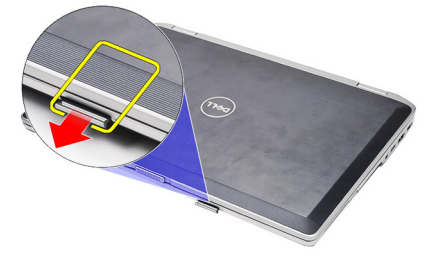

### **Montáž karty Secure Digital (SD)**

- **1.** Zasunujte kartu SD do jejího slotu, dokud neuslyšíte cvaknutí.
- **2.** Postupujte podle pokynů v části Po [manipulaci](#page-10-0) uvnitř počítače.

### <span id="page-14-0"></span>**Karta ExpressCard 3**

#### **Demontáž karty ExpressCard**

- **1.** Postupujte podle pokynů v části Před manipulací [s počítačem](#page-8-0).
- **2.** Zatlačte na kartu ExpressCard a uvolněte ji.

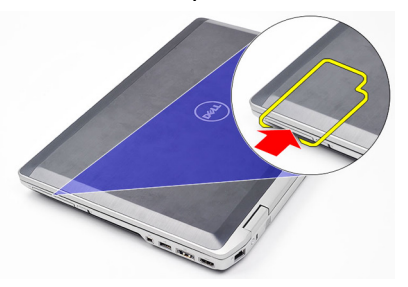

**3.** Vysuňte kartu ExpressCard z počítače.

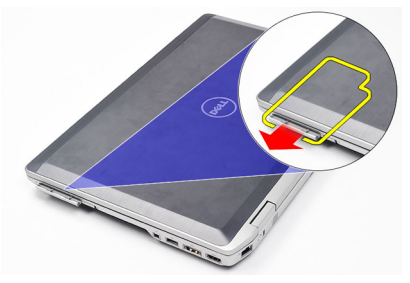

#### **Montáž karty ExpressCard**

- **1.** Zasunujte kartu ExpressCard na její místo, dokud neuslyšíte cvaknutí.
- **2.** Postupujte podle pokynů v části Po [manipulaci](#page-10-0) uvnitř počítače.

# <span id="page-16-0"></span>**Zástrčka konektoru modemu 4**

#### **Demontáž zástrčky konektoru modemu**

- **1.** Postupujte podle pokynů v části Před manipulací [s počítačem](#page-8-0).
- **2.** Do otvoru zasuňte kancelářskou sponu a uvolněte zástrčku konektoru modemu.

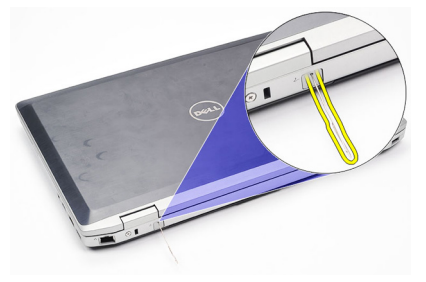

#### **Montáž zástrčky konektoru modemu**

- **1.** Vložte a zatlačte zástrčku konektoru modemu do portu modemu.
- **2.** Postupujte podle pokynů v části Po [manipulaci](#page-10-0) uvnitř počítače.

### <span id="page-18-0"></span>**Baterie 5**

#### **Demontáž baterie**

- **1.** Postupujte podle pokynů v části Před manipulací [s počítačem](#page-8-0).
- **2.** Posunutím zajišťovacích západek uvolněte baterii.

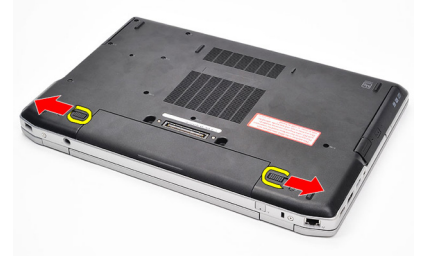

**3.** Otočte vnější okraj baterie směrem vzhůru a baterii odeberte z počítače.

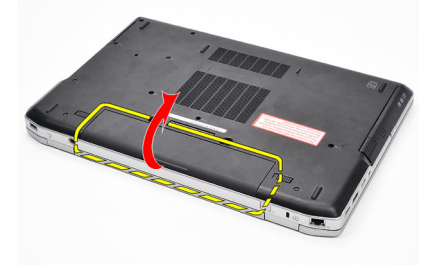

#### **Montáž baterie**

- **1.** Zasunujte baterii na její místo, dokud neuslyšíte cvaknutí.
- **2.** Postupujte podle pokynů v části Po [manipulaci](#page-10-0) uvnitř počítače.

# <span id="page-20-0"></span>**Karta SIM 6**

#### **Demontáž karty SIM (Subscriber Identity Module)**

- **1.** Postupujte podle pokynů v části Před manipulací [s počítačem](#page-8-0).
- **2.** Demontujte [baterii](#page-18-0).
- **3.** Zatlačte na kartu SIM a uvolněte ji z počítače.

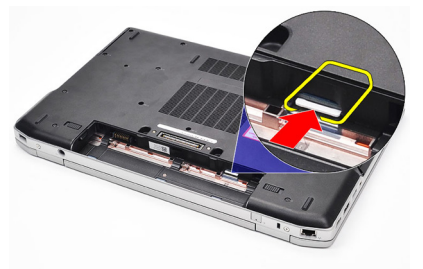

**4.** Kartu SIM uchopte a táhnutím ji uvolněte z počítače.

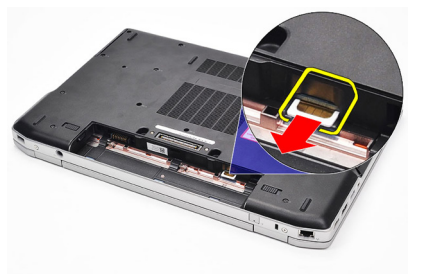

### **Montáž karty SIM (Subscriber Identity Module)**

- **1.** Zasuňte kartu SIM do příslušné přihrádky.
- **2.** Vložte [baterii](#page-18-0).
- **3.** Postupujte podle pokynů v části Po [manipulaci](#page-10-0) uvnitř počítače.

### <span id="page-22-0"></span>**Pevný disk 7**

### **Demontáž pevného disku**

- **1.** Postupujte podle pokynů v části Před manipulací [s počítačem](#page-8-0).
- **2.** Demontujte [baterii](#page-18-0).
- **3.** Odšroubujte šroubky, které připevňují pevný disk k počítači.

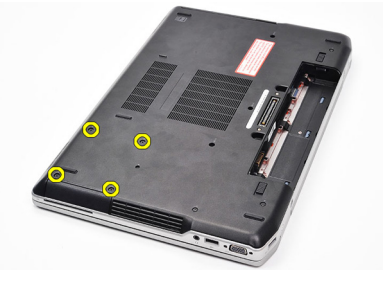

**4.** Vysuňte pevný disk z počítače.

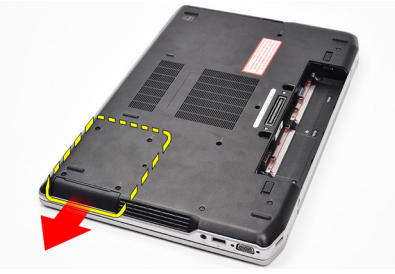

**5.** Odšroubujte šroubek, který připevňuje pevný disk k přihrádce.

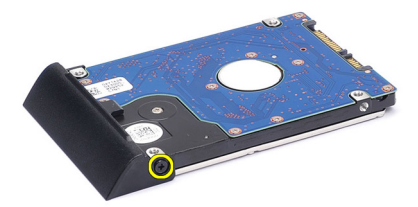

**6.** Zatáhněte a odeberte pevný disk z přihrádky.

<span id="page-23-0"></span>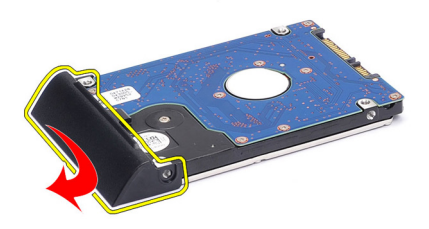

#### **Montáž pevného disku**

- **1.** Připojte přihrádku pevného disku k pevnému disku.
- **2.** Utáhněte šroubek a připevněte přihrádku k pevnému disku.
- **3.** Zasuňte pevný disk do počítače.
- **4.** Našroubujte a utáhněte šroubky a připevněte pevný disk k počítači.
- **5.** Namontujte [baterii](#page-18-0).
- **6.** Postupujte podle pokynů v části Po [manipulaci](#page-10-0) uvnitř počítače.

### <span id="page-24-0"></span>**Optická jednotka 8**

#### **Demontáž optické jednotky**

- **1.** Postupujte podle pokynů v části Před manipulací [s počítačem](#page-8-0).
- **2.** Demontujte [baterii](#page-18-0).
- **3.** Stiskněte a uvolněte západku optické jednotky.

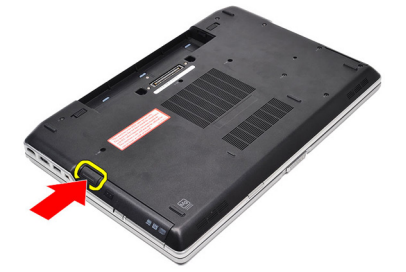

**4.** Vysuňte optickou jednotku z počítače.

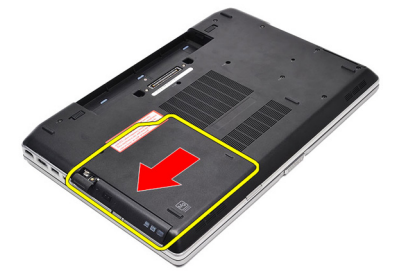

**5.** Z jedné strany zatáhněte za dvířka optické jednotky a částečně je uvolněte.

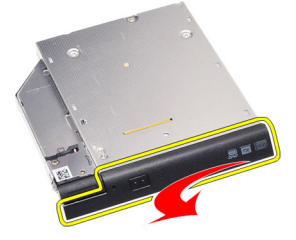

**6.** Zatáhněte za druhou stranu dvířek optické jednotky a úplně je uvolněte.

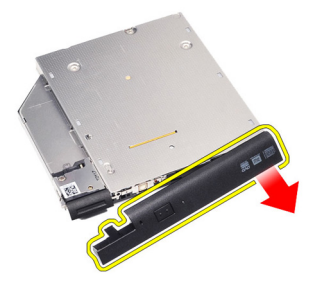

**7.** Odšroubujte šroubek, kterým je západka jednotky připojena k optické jednotce.

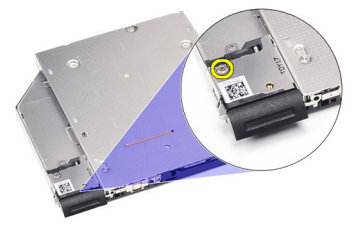

**8.** Demontujte západku jednotky z optické jednotky.

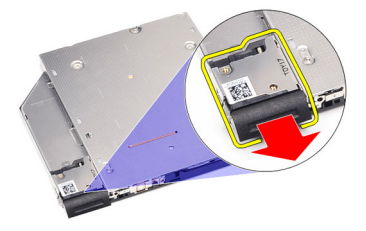

**9.** Odšroubujte šroubky, kterými je šuplík západky jednotky připojen k optické jednotce.

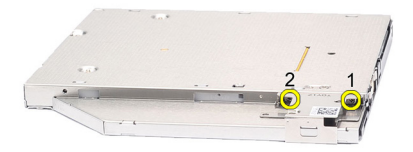

**10.** Demontujte šuplík západky jednotky z optické jednotky.

<span id="page-26-0"></span>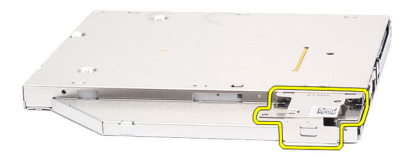

#### **Montáž optické jednotky**

- **1.** Umístěte konzoli západky jednotky na optickou jednotku.
- **2.** Našroubujte a přitáhněte šroubky, kterými je konzole západky jednotky připojena k optické jednotce.
- **3.** Umístěte západku jednotky na optickou jednotku.
- **4.** Našroubujte šroubek, kterým je západka jednotky připevněna k optické jednotce.
- **5.** Zatlačte na levou stranu dvířek optické jednotky, dokud s kliknutím nedolehnou na své místo na optické jednotce.
- **6.** Zatlačte na pravou stranu dvířek optické jednotky.
- **7.** Vložte optickou jednotku do počítače.
- **8.** Zatlačte na páčku pro vysunutí tak, aby s kliknutím dolehla na své místo.
- **9.** Namontujte [baterii](#page-18-0).
- **10.** Postupujte podle pokynů v části Po [manipulaci](#page-10-0) uvnitř počítače.

# <span id="page-28-0"></span>**Kryt základny 9**

#### **Demontáž spodního krytu**

- **1.** Postupujte podle pokynů v části Před manipulací [s počítačem](#page-8-0).
- **2.** Demontujte [baterii](#page-18-0).
- **3.** Demontujte šroubky, které připevňují spodní kryt k počítači.

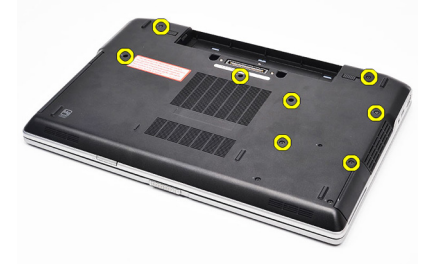

**4.** Kryt nadzvedněte směrem od zadní strany počítače a vysuňte ho směrem k přední straně.

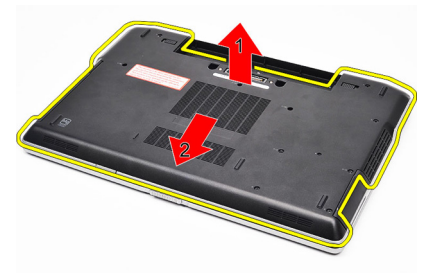

**5.** Vyjměte spodní kryt z počítače.

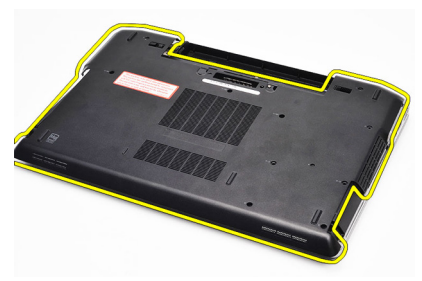

#### <span id="page-29-0"></span>**Montáž spodního krytu**

- **1.** Umístěte spodní kryt tak, aby otvory pro šroubky správně přiléhaly k počítači.
- **2.** Utáhněte šroubky, které připevňují spodní kryt k počítači.
- **3.** Namontujte [baterii](#page-18-0).
- **4.** Postupujte podle pokynů v části Po [manipulaci](#page-10-0) uvnitř počítače.

# <span id="page-30-0"></span>**Paměť 10**

### **Demontáž paměti**

- **1.** Postupujte podle pokynů v části Před manipulací [s počítačem](#page-8-0).
- **2.** Demontujte [baterii](#page-18-0).
- **3.** Demontujte kartu Secure [Digital](#page-12-0) (SD).
- **4.** Demontujte [spodní](#page-28-0) kryt.
- **5.** Vypačte upevňovací svorky z modulu paměti, tak aby se otevřely.

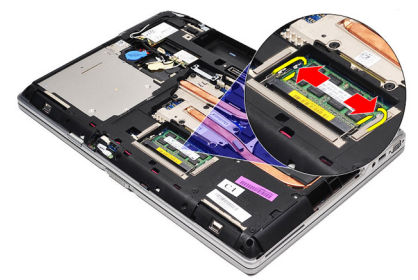

**6.** Demontujte paměťový modul.

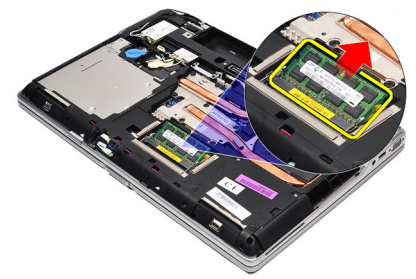

#### <span id="page-31-0"></span>**Montáž paměti**

- **1.** Vložte paměť do patice paměti.
- **2.** Stiskněte klapky, které modul paměti přichytí k základní desce.
- **3.** Namontujte [spodní](#page-29-0) kryt.
- 4. Namontujte kartu SD [\(Secure](#page-12-0) Digital).
- **5.** Namontujte [baterii](#page-18-0).
- **6.** Postupujte podle pokynů v části Po [manipulaci](#page-10-0) uvnitř počítače.

### <span id="page-32-0"></span>**Karta rozhraní Bluetooth 11**

#### **Demontáž karty rozhraní Bluetooth**

- **1.** Postupujte podle pokynů v části Před manipulací [s počítačem](#page-8-0).
- **2.** Demontujte [baterii](#page-18-0).
- **3.** Demontujte [spodní](#page-28-0) kryt.
- **4.** Odpojte kabel rozhraní Bluetooth od základní desky.

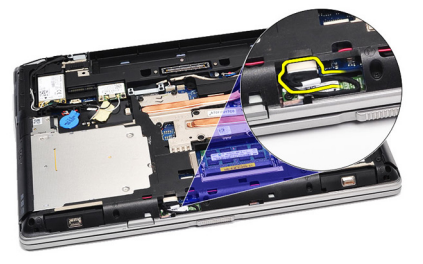

**5.** Demontujte šroubek, který připevňuje kartu rozhraní Bluetooth k základní desce.

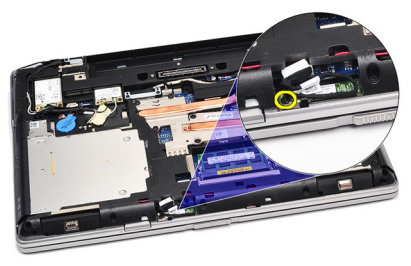

**6.** Nadzvedněte kartu rozhraní Bluetooth a odeberte ji z počítače.

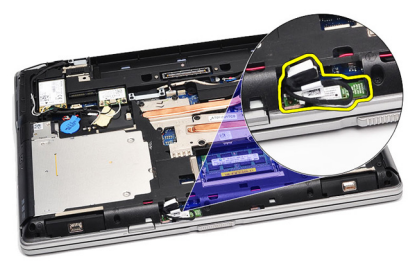

<span id="page-33-0"></span>**7.** Odpojte kabel rozhraní Bluetooth od karty rozhraní Bluetooth.

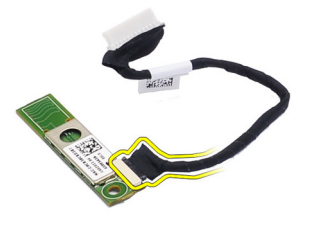

#### **Montáž karty rozhraní Bluetooth**

- **1.** Připojte kabel rozhraní Bluetooth ke kartě Bluetooth.
- **2.** Připojte druhý konec kabelu rozhraní Bluetooth k základní desce.
- **3.** Vložte kartu rozhraní Bluetooth na její místo v počítači.
- **4.** Přitáhněte šroubky, kterými je karta rozhraní Bluetooth připevněna k počítači.
- **5.** Namontujte [spodní](#page-29-0) kryt.
- **6.** Namontuite *[baterii](#page-18-0)*.
- **7.** Postupujte podle pokynů v části Po [manipulaci](#page-10-0) uvnitř počítače.

## <span id="page-34-0"></span>**Knoflíková baterie 12**

#### **Demontáž knoflíkové baterie**

- **1.** Postupujte podle pokynů v části Před manipulací [s počítačem](#page-8-0).
- **2.** Demontujte [baterii](#page-18-0).
- **3.** Demontujte [spodní](#page-28-0) kryt.
- **4.** Odpojte kabel knoflíkové baterie od základní desky.

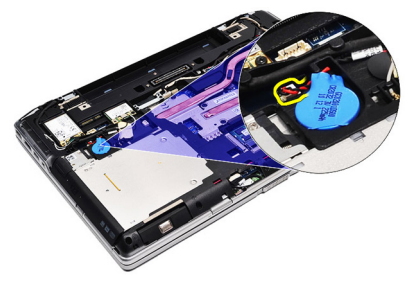

**5.** Uvolněte knoflíkovou baterii a odeberte ji z počítače.

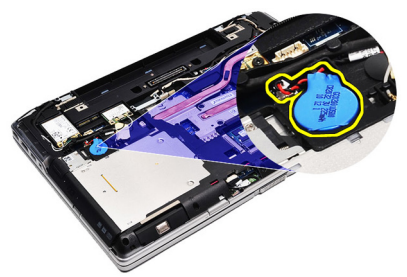

### **Montáž knoflíkové baterie**

- **1.** Připojte kabel knoflíkové baterie k jejímu konektoru na základní desce.
- **2.** Uložte knoflíkovou baterii do její přihrádky.
- **3.** Namontujte [spodní](#page-29-0) kryt.
- 4. Namontujte [baterii](#page-18-0).
- **5.** Postupujte podle pokynů v části Po [manipulaci](#page-10-0) uvnitř počítače.
## <span id="page-36-0"></span>**Karta modemu 13**

### **Demontáž karty modemu**

- **1.** Postupujte podle pokynů v části Před manipulací [s počítačem](#page-8-0).
- **2.** Demontujte [baterii](#page-18-0).
- **3.** Demontujte [spodní](#page-28-0) kryt.
- **4.** Odpojte konektor, kterým je karta modemu připevněna k základní desce.

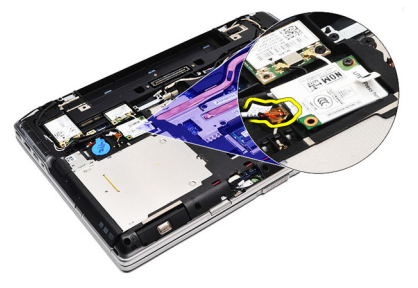

**5.** Odšroubujte šroubek, kterým je karta modemu připevněna k systému.

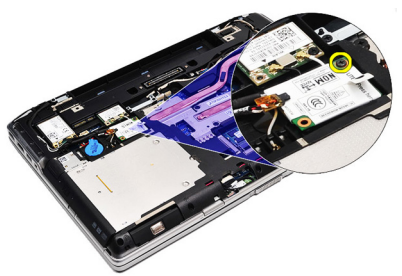

**6.** Nadzvedněte kartu modemu a odeberte ji z počítače.

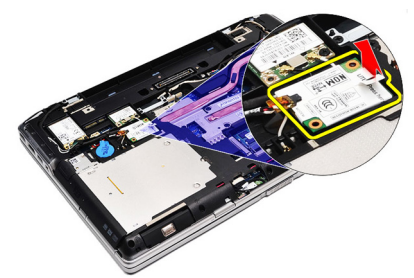

### <span id="page-37-0"></span>**Montáž karty modemu**

- **1.** Upevněte konektor, který kartu modemu připevňuje k počítači.
- **2.** Vložte kartu modemu na její místo a zatlačením na modul ho připojte k základní desce.
- **3.** Připojte kabel modemu k základní desce.
- **4.** Utáhněte šroubek, který připevňuje kartu modemu k počítači.
- **5.** Namontujte [spodní](#page-29-0) kryt.
- **6.** Namontujte [baterii](#page-18-0).
- **7.** Postupujte podle pokynů v části Po [manipulaci](#page-10-0) uvnitř počítače.

## **Konektor modemu 14**

### **Demontáž konektoru modemu**

- **1.** Postupujte podle pokynů v části Před manipulací [s počítačem](#page-8-0).
- **2.** Demontujte [baterii](#page-18-0).
- **3.** Demontujte kartu Secure [Digital](#page-12-0) (SD).
- **4.** Demontujte [spodní](#page-28-0) kryt.
- **5.** Demontujte kartu [modemu](#page-36-0).
- **6.** Odpojte kabely antény.

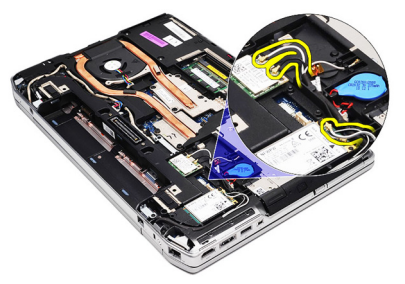

**7.** Vyjměte kabely antény z jejich vodicích kanálků.

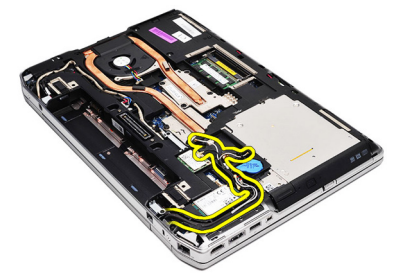

**8.** Vyjměte kabel modemu.

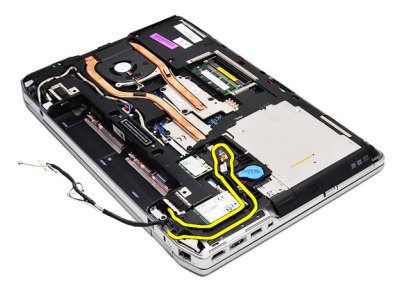

**9.** Odšroubujte šroubek, který zajišťuje konzoli konektoru modemu.

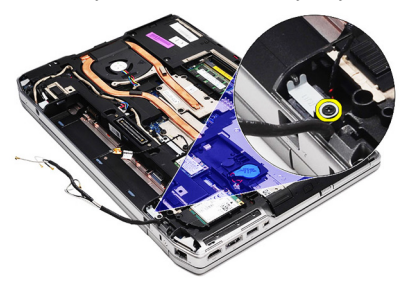

**10.** Demontujte konzoli konektoru modemu.

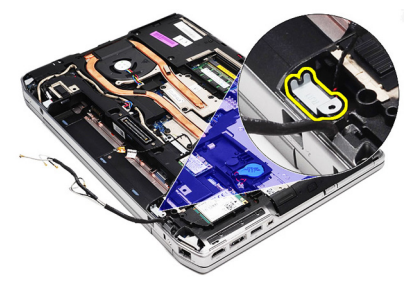

**11.** Demontujte konektor modemu.

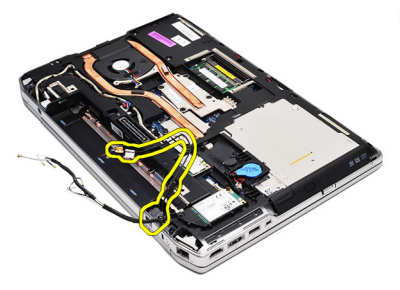

### **Montáž konektoru modemu**

- **1.** Vložte konektor modemu na jeho původní místo.
- **2.** Vložte konzoli modemu na její původní místo.
- **3.** Utáhněte šroubek, který připevňuje konzoli modemu.
- **4.** Nasměrujte a připojte kabel modemu.
- **5.** Nasměrujte a připojte kabely antény.
- **6.** Namontujte kartu [modemu](#page-37-0).
- **7.** Namontujte [spodní](#page-29-0) kryt.
- 8. Namontujte kartu SD [\(Secure](#page-12-0) Digital).
- 9. Namontujte [baterii](#page-18-0).
- **10.** Postupujte podle pokynů v části Po [manipulaci](#page-10-0) uvnitř počítače.

# <span id="page-42-0"></span>**Bezdrátová síťová karta (WLAN) 15**

### **Demontáž karty WLAN (Wireless Local Area Network)**

- **1.** Postupujte podle pokynů v části Před manipulací [s počítačem](#page-8-0).
- **2.** Demontujte [baterii](#page-18-0).
- **3.** Demontujte [spodní](#page-28-0) kryt.
- **4.** Odpojte kabely antény od karty WLAN.

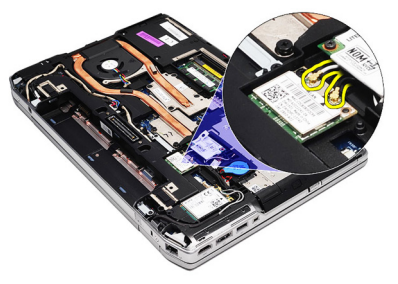

**5.** Vyšroubujte šroubek, který připevňuje kartu WLAN k počítači.

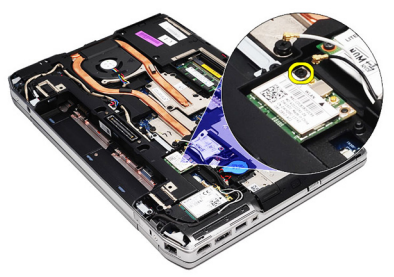

**6.** Vysuňte kartu WLAN z jejího slotu na základní desce.

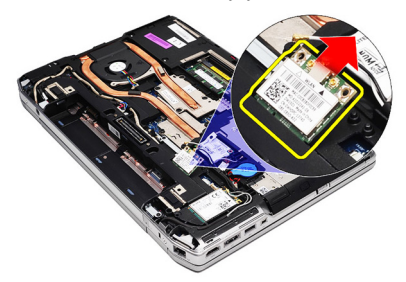

### **Montáž karty WLAN (Wireless Local Area Network)**

- **1.** Pod úhlem 45 stupňů zasuňte kartu WLAN do jejího konektoru.
- **2.** Připojte kabely antény k jejich konektorům označeným na kartě WLAN.
- **3.** Přitáhněte šroubek, kterým je karta WLAN připevněna k počítači.
- **4.** Namontujte [spodní](#page-29-0) kryt.
- **5.** Namontujte [baterii](#page-18-0).
- **6.** Postupujte podle pokynů v části Po [manipulaci](#page-10-0) uvnitř počítače.

## <span id="page-44-0"></span>**Bezdrátová síťová karta (WWAN) 16**

### **Demontáž karty WWAN (Wireless Wide Area Network)**

- **1.** Postupujte podle pokynů v části Před manipulací [s počítačem](#page-8-0).
- **2.** Demontujte [baterii](#page-18-0).
- **3.** Demontujte [spodní](#page-28-0) kryt.
- **4.** Odpojte kabely antény od karty WWAN.

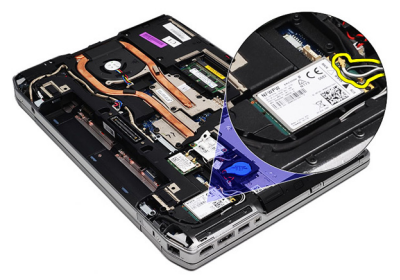

**5.** Vyšroubujte šroubek, který připevňuje kartu WWAN k počítači.

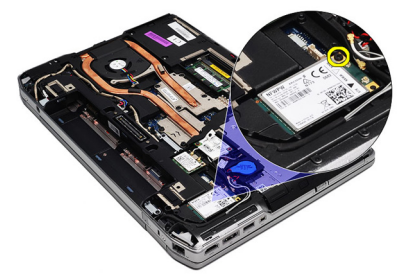

**6.** Odeberte kartu WWAN z počítače.

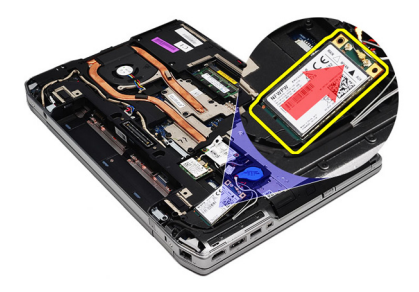

### **Montáž karty WWAN (Wireless Wide Area Network)**

- **1.** Pod úhlem 45 stupňů zasuňte kartu WWAN do jejího konektoru.
- **2.** Připojte kabely antény k jejich konektorům označeným na kartě WWAN.
- **3.** Přitáhněte šroubek, kterým je karta WWAN připevněna k počítači.
- **4.** Namontujte [spodní](#page-29-0) kryt.
- **5.** Namontujte [baterii](#page-18-0).
- **6.** Postupujte podle pokynů v části Po [manipulaci](#page-10-0) uvnitř počítače.

# **Konektor napájení 17**

### **Demontáž konektoru napájení**

- **1.** Postupujte podle pokynů v části Před manipulací [s počítačem](#page-8-0).
- **2.** Demontujte [baterii](#page-18-0).
- **3.** Demontujte [spodní](#page-28-0) kryt.
- **4.** Odpojte kabel konektoru napájení a odeberte ho ze systému.

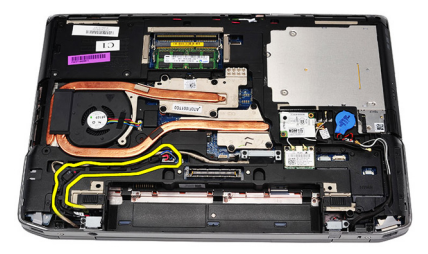

**5.** Odšroubujte šroubek, kterým je přihrádka konektoru napájení připevněna k počítači.

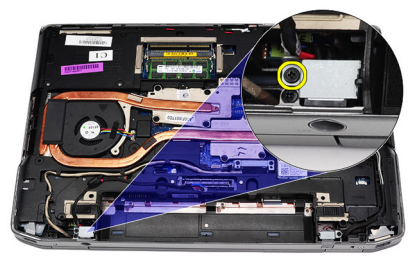

**6.** Odeberte port konektoru napájení z počítače.

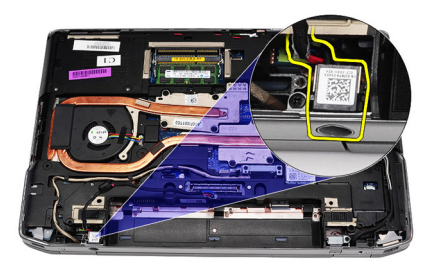

**7.** Odeberte rám konektoru napájení.

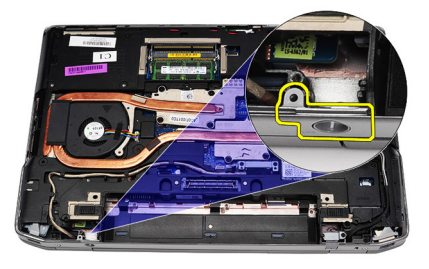

### **Montáž konektoru napájení**

- **1.** Umístěte rám konektoru napájení na původní místo.
- **2.** Utáhněte šroubek, kterým je rám konektoru napájení připojen k počítači.
- **3.** Zasuňte konektor napájení do příslušné přihrádky.
- **4.** Namontujte držák konektoru napájení na místo a utáhněte šroubek, kterým držák upevníte.
- **5.** Připojte konektor napájení k základní desce.
- **6.** Připojte a nasměrujte kabel konektoru napájení.
- **7.** Demontujte [spodní](#page-28-0) kryt.
- **8.** Demontujte [baterii](#page-18-0).
- **9.** Postupujte podle pokynů v části Po [manipulaci](#page-10-0) uvnitř počítače.

## <span id="page-48-0"></span>**Chladič 18**

### **Demontáž chladiče**

- **1.** Postupujte podle pokynů v části Před manipulací [s počítačem](#page-8-0).
- **2.** Demontujte [baterii](#page-18-0).
- **3.** Demontujte [spodní](#page-28-0) kryt.
- **4.** Odpojte kabel chladiče od základní desky.

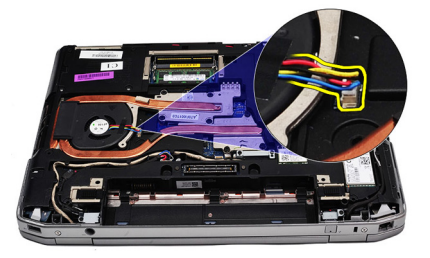

**5.** Odšroubujte šroubky, kterými je sestava chladiče připevněna k základní desce.

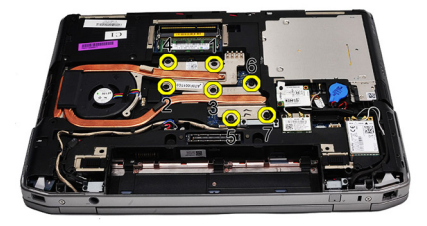

**6.** Nadzvedněte pravou stranu chladiče a posunutím do strany ho odpojte od základní desky.

<span id="page-49-0"></span>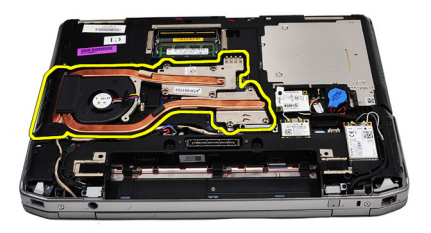

### **Montáž chladiče**

- **1.** Zasuňte chladič na jeho původní místo na základní desce.
- **2.** Utáhněte šroubky, kterými je sestava chladiče připevněna k základní desce.
- **3.** Připojte kabel chladiče k základní desce.
- **4.** Namontujte [spodní](#page-29-0) kryt.
- **5.** Namontujte [baterii](#page-18-0).
- **6.** Postupujte podle pokynů v části Po [manipulaci](#page-10-0) uvnitř počítače.

## <span id="page-50-0"></span>**Procesor 19**

### **Demontáž procesoru**

- **1.** Postupujte podle pokynů v části Před manipulací [s počítačem](#page-8-0).
- **2.** Demontujte [baterii](#page-18-0).
- **3.** Demontujte [spodní](#page-28-0) kryt.
- **4.** Demontujte [chladič](#page-48-0).
- **5.** Otáčejte vačkovým zámkem procesoru proti směru hodinových ručiček.

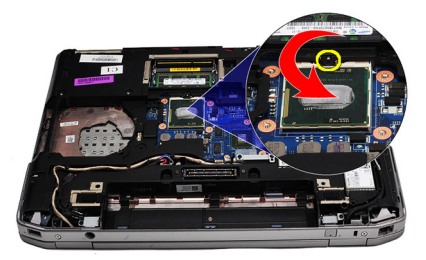

**6.** Nadzvedněte procesor a odeberte ho ze základní desky.

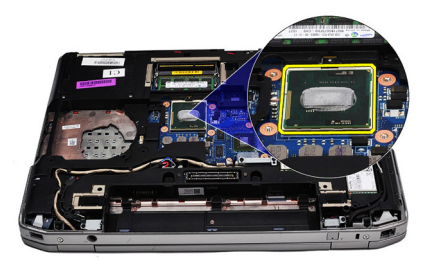

### **Montáž procesoru**

- **1.** Vyrovnejte zářezy na procesoru a patici.
- **2.** Zasuňte procesor do patice.
- **3.** Otáčejte vačkovým zámkem procesoru po směru hodinových ručiček.
- **4.** Namontujte [chladič](#page-49-0).
- **5.** Namontujte [spodní](#page-29-0) kryt.
- **6.** Namontujte [baterii](#page-18-0).
- **7.** Postupujte podle pokynů v části Po [manipulaci](#page-10-0) uvnitř počítače.

## <span id="page-52-0"></span>**Rám klávesnice 20**

### **Demontáž rámu klávesnice**

- **1.** Postupujte podle pokynů v části Před manipulací [s počítačem](#page-8-0).
- **2.** Pomocí plastového nožíku vypačte rám klávesnice a uvolněte ho z počítače.

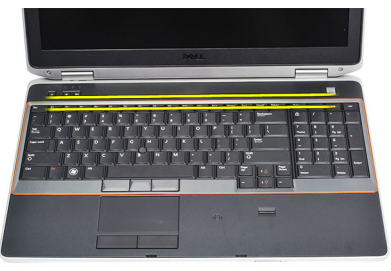

**3.** Nadzvedněte rám klávesnice a uvolněte tlačítka.

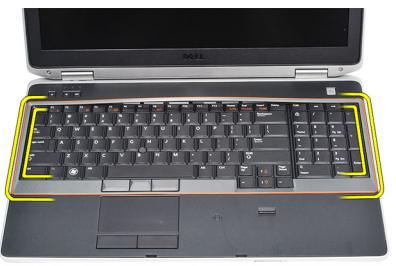

**4.** Páčením nahoru nadzvedněte rám klávesnice směrem od středu spodní strany.

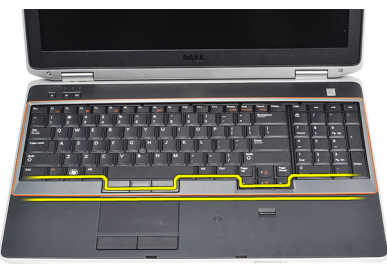

**5.** Nadzvednutím rám klávesnice odeberte z počítače.

<span id="page-53-0"></span>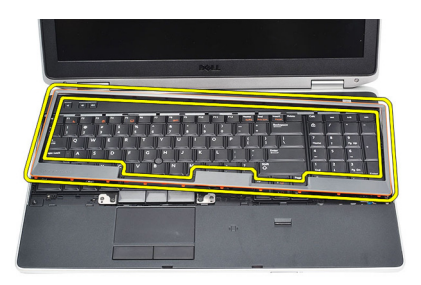

### **Montáž rámu klávesnice**

- **1.** Umístěte rám klávesnice na jeho místo.
- **2.** Postupně zatlačte na strany rámu, dokud nezapadne na své místo.
- **3.** Postupujte podle pokynů v části Po [manipulaci](#page-10-0) uvnitř počítače.

## <span id="page-54-0"></span>**Klávesnice 21**

### **Demontáž klávesnice**

- **1.** Postupujte podle pokynů v části Před manipulací [s počítačem](#page-8-0).
- **2.** Demontujte rám [klávesnice](#page-53-0).
- **3.** Demontujte [baterii](#page-18-0).
- **4.** Demontujte [spodní](#page-28-0) kryt.
- **5.** Odšroubujte šroubky, které připevňují klávesnici k sestavě opěrky rukou

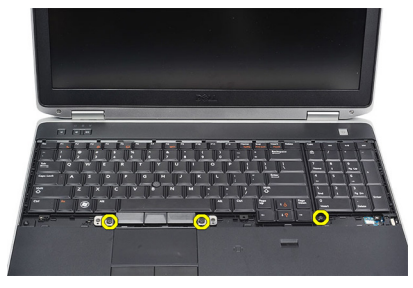

**6.** Klávesnici převraťte.

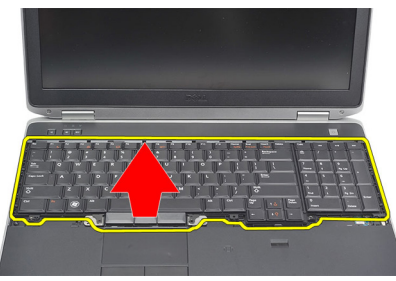

**7.** Nadzvedněte páčku, uvolněte kabel klávesnice a odpojte ho od počítače

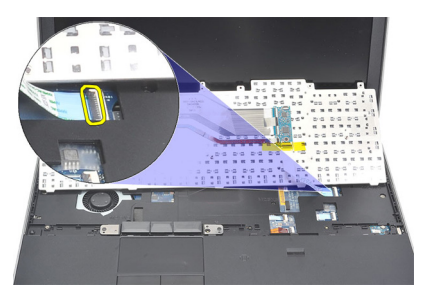

**8.** Odeberte klávesnici ze základní desky.

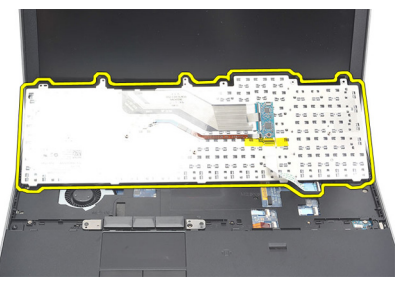

**9.** Odstraňte pásku, která připojuje kabel klávesnice ke klávesnici.

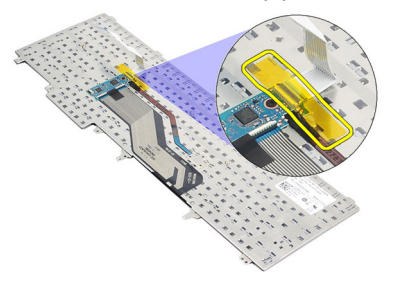

**10.** Odpojte datový kabel klávesnice a odeberte jej z klávesnice.

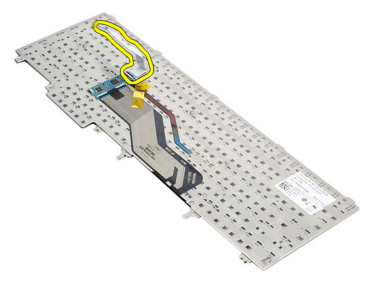

### <span id="page-56-0"></span>**Montáž klávesnice**

- **1.** Připojte kabel klávesnice a pomocí pásky ho připevněte ke klávesnici.
- **2.** Zasuňte klávesnici na místo tak, aby kovová tlačítka dosedla na své místo.
- **3.** Zatlačte na pravou i levou stranu klávesnice a ujistěte se, že všechny páčky přiléhají k počítači.
- **4.** Připevněte svorku kabelu klávesnice.
- **5.** Utáhněte šroubky, kterými je klávesnice připevněna k opěrce rukou.
- **6.** Namontujte [spodní](#page-29-0) kryt.
- 7. Namontujte [baterii](#page-18-0).
- **8.** Namontujte rám [klávesnice](#page-53-0).
- **9.** Postupujte podle pokynů v části Po [manipulaci](#page-10-0) uvnitř počítače.

## <span id="page-58-0"></span>**Opěrka rukou 22**

### **Demontáž sestavy opěrky rukou**

- **1.** Postupujte podle pokynů v části Před manipulací [s počítačem](#page-8-0).
- **2.** Demontujte [baterii](#page-18-0).
- **3.** Demontujte [spodní](#page-28-0) kryt.
- **4.** Demontujte sestavu [displeje](#page-82-0).
- **5.** Demontujte optickou [jednotku](#page-24-0).
- **6.** Demontujte [pevný](#page-22-0) disk.
- **7.** Demontujte kartu rozhraní [Bluetooth](#page-32-0).
- 8. Demontujte rám [klávesnice](#page-52-0).
- 9. Demontujte [klávesnici](#page-54-0).
- **10.** Odšroubujte šroubky, kterými je sestava opěry rukou připevněna k počítači.

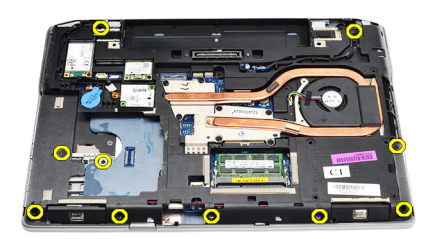

**11.** Otočte počítač a odšroubujte šroubky ze základní desky.

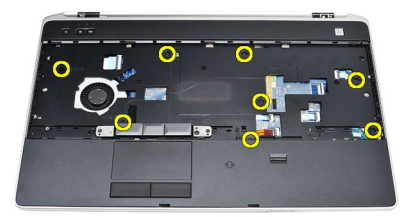

- **12.** Od základní desky odpojte následující kabely:
	- senzoru otisků prstů,
- <span id="page-59-0"></span>• senzoru RFID (Radio Frequency Identification),
- dotykové podložky,
- desky ovládání médií.

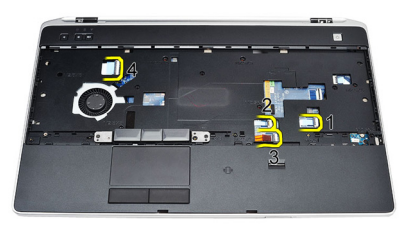

**13.** Nadzvedněte opěrku rukou pod úhlem 45 stupňů a odeberte ji.

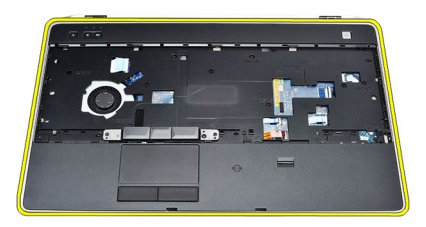

### **Montáž sestavy opěrky rukou**

- **1.** Umístěte sestavu opěrky rukou na její původní místo v počítači a zatlačte ji na místo.
- **2.** K základní desce připojte následující kabely:
	- senzoru otisků prstů,
	- senzoru RFID (Radio Frequency Identification),
	- dotykové podložky,
- desky ovládání médií.
- **3.** Utáhněte šroubky, které sestavu opěrky rukou připevňují k počítači.
- **4.** Namontujte [klávesnici](#page-56-0).
- **5.** Namontuite *rám [klávesnice](#page-53-0)*.
- **6.** Namontujte kartu rozhraní [Bluetooth](#page-33-0).
- **7.** Namontujte [pevný](#page-23-0) disk.
- **8.** Namontujte [optickou](#page-26-0) jednotku.
- **9.** Namontujte sestavu [displeje](#page-85-0).
- **10.** Namontujte [spodní](#page-29-0) kryt.
- 11. Namontujte [baterii](#page-18-0).
- **12.** Postupujte podle pokynů v části Po [manipulaci](#page-10-0) uvnitř počítače.

# **Čtečka čipových karet 23**

### **Demontáž čtečky čipových karet**

- **1.** Postupujte podle pokynů v části Před manipulací [s počítačem](#page-8-0).
- 2. Demontuite *[baterii](#page-18-0)*.
- **3.** Demontujte [spodní](#page-28-0) kryt.
- **4.** Demontujte sestavu [displeje](#page-82-0).
- **5.** Demontujte *optickou [jednotku](#page-24-0)*.
- **6.** Demontujte [pevný](#page-22-0) disk.
- **7.** Demontujte modul rozhraní [Bluetooth](#page-32-0).
- **8.** Demontujte rám [klávesnice](#page-52-0).
- 9. Demontujte [klávesnici](#page-54-0).
- **10.** Demontujte sestavu [opěrky](#page-58-0) rukou.
- **11.** Odpojte kabel čtečky čipových karet od základní desky.

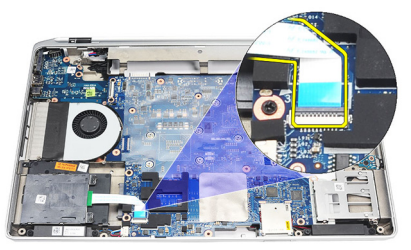

**12.** Odšroubujte šroubky ze čtečky čipových karet.

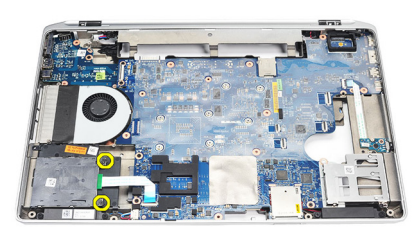

**13.** Odeberte čtečku čipových karet z počítače.

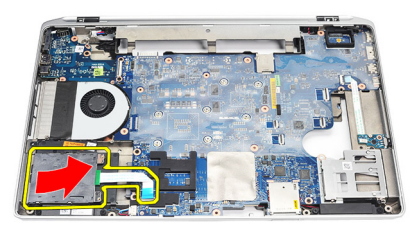

### **Montáž čtečky čipových karet**

- **1.** Vložte čtečku čipových karet na její původní místo v počítači.
- **2.** Utáhněte šroubky čtečky čipových karet.
- **3.** Připojte kabel čtečky čipových karet k základní desce.
- **4.** Namontujte sestavu [opěrky](#page-59-0) rukou.
- **5.** Namontujte [klávesnici](#page-56-0).
- **6.** Namontujte rám [klávesnice](#page-53-0).
- **7.** Namontujte modul rozhraní [Bluetooth](#page-33-0).
- **8.** Namontujte [pevný](#page-23-0) disk.
- **9.** Namontujte *[optickou](#page-26-0) jednotku*.
- **10.** Namontujte sestavu [displeje](#page-85-0).
- **11.** Namontujte [spodní](#page-29-0) kryt.
- 12. Namontujte [baterii](#page-18-0).
- **13.** Postupujte podle pokynů v části Po [manipulaci](#page-10-0) uvnitř počítače.

## <span id="page-64-0"></span>**Klec karty ExpressCard 24**

### **Demontáž klece karty ExpressCard**

- **1.** Postupujte podle pokynů v části Před manipulací [s počítačem](#page-8-0).
- **2.** Demontujte [baterii](#page-18-0).
- **3.** Demontujte kartu [ExpressCard](#page-14-0).
- **4.** Demontujte optickou [jednotku](#page-24-0).
- **5.** Demontujte [spodní](#page-28-0) kryt.
- **6.** Demontujte [pevný](#page-22-0) disk.
- **7.** Demontujte kartu rozhraní [Bluetooth](#page-32-0).
- **8.** Demontujte rám [klávesnice](#page-52-0).
- **9.** Demontujte [klávesnici](#page-54-0).
- **10.** Demontujte sestavu [opěrky](#page-58-0) rukou.
- 11. Demontujte sestavu [displeje](#page-82-0).
- **12.** Odšroubujte šroubky, kterými je klec karty ExpressCard připevněna k počítači.

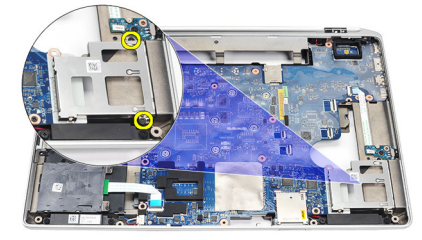

**13.** Nadzvedněte klec karty ExpressCard a odeberte ji z počítače.

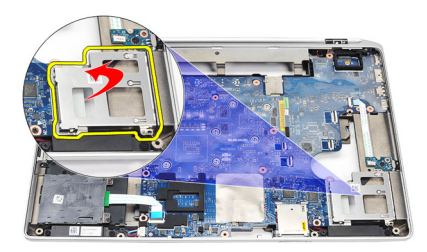

### **Montáž klece karet ExpressCard**

- **1.** Vložte klec karet ExpressCard na její původní místo.
- **2.** Našroubujte a utáhněte šroubky, kterými je klec karet ExpressCard připevněna k počítači.
- **3.** Namontujte sestavu [displeje](#page-85-0).
- **4.** Namontujte sestavu [opěrky](#page-59-0) rukou.
- **5.** Namontujte [klávesnici](#page-56-0).
- **6.** Namontujte rám [klávesnice](#page-53-0).
- **7.** Namontujte kartu rozhraní [Bluetooth](#page-33-0).
- **8.** Namontujte [pevný](#page-23-0) disk.
- **9.** Namontujte [spodní](#page-29-0) kryt.
- **10.** Namontujte [optickou](#page-26-0) jednotku.
- 11. Namontujte kartu [ExpressCard](#page-14-0).
- 12. Namontujte [baterii](#page-18-0).
- **13.** Postupujte podle pokynů v části Po [manipulaci](#page-10-0) uvnitř počítače.

# **Bezdrátový spojovací panel 25**

### **Demontáž bezdrátového spojovacího panelu**

- **1.** Postupujte podle pokynů v části Před manipulací [s počítačem](#page-8-0).
- **2.** Demontuite *[baterii](#page-18-0)*.
- **3.** Demontujte [spodní](#page-28-0) kryt.
- **4.** Demontujte sestavu [displeje](#page-82-0).
- **5.** Demontujte *optickou [jednotku](#page-24-0)*.
- **6.** Demontujte [pevný](#page-22-0) disk.
- **7.** Demontujte kartu rozhraní [Bluetooth](#page-32-0).
- **8.** Demontujte rám [klávesnice](#page-52-0).
- 9. Demontujte [klávesnici](#page-54-0).
- **10.** Demontujte sestavu [opěrky](#page-58-0) rukou.
- **11.** Odpojte kabel síťového spínače od základní desky.

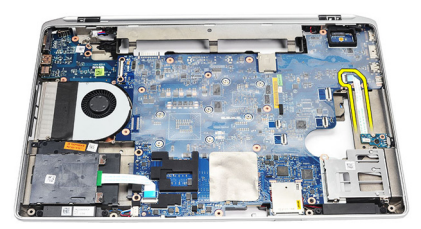

**12.** Odšroubujte šroubek od základní desky.

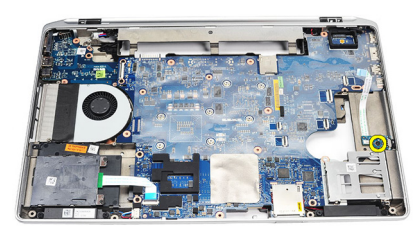

**13.** Odeberte bezdrátový spojovací panel z počítače.

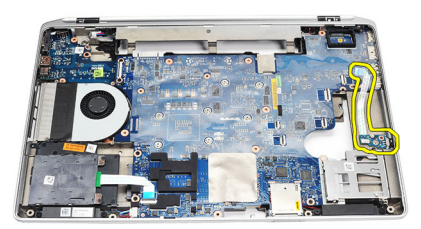

### **Montáž bezdrátového spojovacího panelu**

- **1.** Umístěte bezdrátový spojovací panel na jeho původní místo v počítači.
- **2.** Utáhněte šroubek na panelu.
- **3.** Nasměrujte a připojte kabel bezdrátového spínače k základní desce.
- **4.** Namontujte sestavu [opěrky](#page-59-0) rukou.
- **5.** Namontujte [klávesnici](#page-56-0).
- **6.** Namontujte rám [klávesnice](#page-53-0).
- **7.** Namontujte kartu rozhraní [Bluetooth](#page-33-0).
- **8.** Namontujte [pevný](#page-23-0) disk.
- **9.** Namontujte *[optickou](#page-26-0) jednotku*.
- **10.** Namontujte sestavu [displeje](#page-85-0).
- **11.** Namontujte [spodní](#page-29-0) kryt.
- 12. Namontujte [baterii](#page-18-0).
- **13.** Postupujte podle pokynů v části Po [manipulaci](#page-10-0) uvnitř počítače.

## **Základní deska 26**

### **Demontáž základní desky**

- **1.** Postupujte podle pokynů v části Před manipulací [s počítačem](#page-8-0).
- **2.** Demontujte kartu Secure [Digital](#page-12-0) (SD).
- **3.** Demontujte kartu [ExpressCard](#page-14-0).
- **4.** Demontujte [baterii](#page-18-0).
- **5.** Demontujte [spodní](#page-28-0) kryt.
- **6.** Demontujte sestavu [displeje](#page-82-0).
- **7.** Demontujte optickou [jednotku](#page-24-0).
- **8.** Demontujte [pevný](#page-22-0) disk.
- **9.** Demontujte kartu [WLAN.](#page-42-0)
- **10.** Demontujte kartu [WWAN.](#page-44-0)
- **11.** Demontujte [chladič](#page-48-0).
- **12.** Demontujte [procesor](#page-50-0).
- **13.** Demontujte [paměť](#page-30-0).
- **14.** Demontujte kartu rozhraní [Bluetooth](#page-32-0).
- **15.** Demontujte kartu [modemu](#page-36-0).
- **16.** Demontujte rám [klávesnice](#page-52-0).
- **17.** Demontujte [klávesnici](#page-54-0).
- **18.** Demontujte sestavu [opěrky](#page-58-0) rukou.
- 19. Demontujte klec karet [ExpressCard](#page-64-0).
- **20.** Od základní desky odpojte kabel knoflíkové baterie a kabel konektoru napájení a odeberte je.

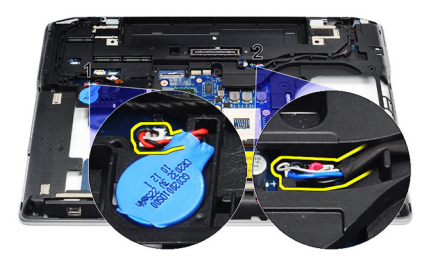

**21.** Odšroubujte dva šroubky, které připevňují konzoli kabelu LVDS.

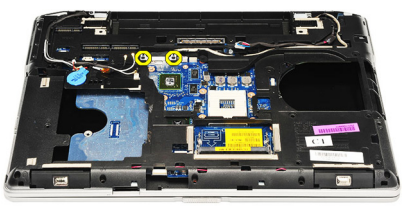

**22.** Demontujte konzoli LVDS.

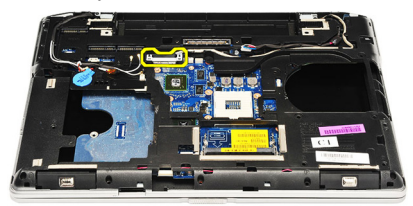

- **23.** Od základní desky odpojte následující kabely:
	- LVDS,
	- kamery / mikrofonu,
	- dotykové obrazovky (pokud je to nutné).

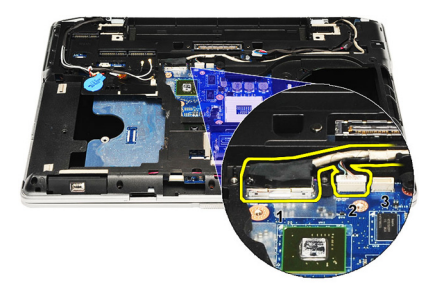

- **24.** Otočte počítač a od základní desky odpojte následující kabely:
	- bezdrátového spojovacího panelu,
	- čtečky čipových karet,
	- reproduktoru.

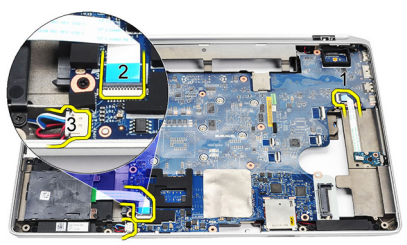

**25.** Vyšroubujte šroubky ze systémové desky.

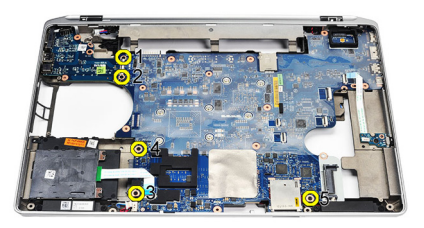

**26.** Oddalte levý horní okraj základní desky od konektoru desky pro vstup/výstup.

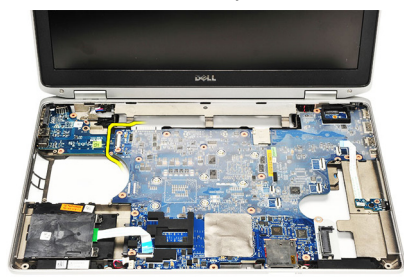

**27.** Nadzvedněte základní desku a vysuňte ji z počítače.

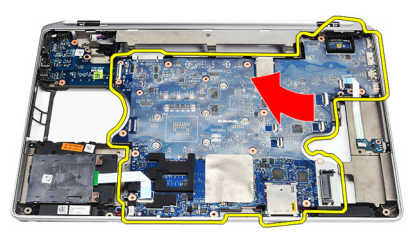

### **Montáž základní desky**

- **1.** Umístěte základní desku na její původní místo v počítači.
- **2.** Utáhněte šroubky, kterými je základní deska připevněna k počítači.
- **3.** K základní desce nasměrujte a připojte následující kabely:
	- LVDS,
	- kamery / mikrofonu,
	- dotykové obrazovky (pokud je to nutné),
	- reproduktoru,
	- bezdrátového spojovacího panelu,
	- čtečky čipových karet,
	- knoflíkové baterie,
- konektoru napájení.
- **4.** Namontujte konzoli kabelu LVDS a utáhněte šroubky, které ji zajistí na místě.
- **5.** Namontujte klec karty [ExpressCard](#page-65-0).
- **6.** Namontujte sestavu [opěrky](#page-59-0) rukou.
- 7. Namontujte [klávesnici](#page-56-0).
- **8.** Namontujte rám [klávesnice](#page-53-0).
- **9.** Namontujte kartu [modemu](#page-37-0).
- **10.** Namontujte kartu rozhraní [Bluetooth](#page-33-0).
- **11.** Namontujte [paměť](#page-31-0).
- **12.** Namontujte [procesor](#page-51-0).
- **13.** Namontujte [chladič](#page-49-0).
- **14.** Demontujte kartu [WWAN.](#page-45-0)
- **15.** Demontujte kartu [WLAN.](#page-43-0)
- **16.** Namontujte [pevný](#page-23-0) disk.
- 17. Namontujte [optickou](#page-26-0) jednotku.
- **18.** Namontujte sestavu [displeje](#page-85-0).
- **19.** Namontujte [spodní](#page-29-0) kryt.
- 20. Namontujte [baterii](#page-18-0).
- 21. Namontujte kartu [ExpressCard](#page-14-0).
- **22.** Namontujte kartu SD [\(Secure](#page-12-0) Digital).
- **23.** Postupujte podle pokynů v části Po [manipulaci](#page-10-0) uvnitř počítače.

# **Reproduktor 27**

### **Demontáž reproduktorů**

- **1.** Postupujte podle pokynů v části Před manipulací [s počítačem](#page-8-0).
- **2.** Demontujte kartu Secure [Digital](#page-12-0) (SD).
- **3.** Demontujte kartu [ExpressCard](#page-14-0).
- **4.** Demontujte [baterii](#page-18-0).
- **5.** Demontujte [spodní](#page-28-0) kryt.
- **6.** Demontujte sestavu [displeje](#page-82-0).
- **7.** Demontujte optickou [jednotku](#page-24-0).
- **8.** Demontujte [pevný](#page-22-0) disk.
- **9.** Demontujte kartu [WLAN.](#page-42-0)
- **10.** Demontujte kartu [WWAN.](#page-44-0)
- **11.** Demontujte [chladič](#page-48-0).
- **12.** Demontujte [procesor](#page-50-0).
- **13.** Demontujte [paměť](#page-30-0).
- **14.** Demontujte kartu rozhraní [Bluetooth](#page-32-0).
- **15.** Demontujte kartu [modemu](#page-36-0).
- 16. Demontujte rám [klávesnice](#page-52-0).
- **17.** Demontujte [klávesnici](#page-54-0).
- **18.** Demontujte sestavu [opěrky](#page-58-0) rukou.
- 19. Demontujte klec karet [ExpressCard](#page-64-0).
- **20.** Demontujte [základní](#page-68-0) desku.
- **21.** Vyšroubujte šroubek připevňující destičku pro podporu pevného disku k počítači.

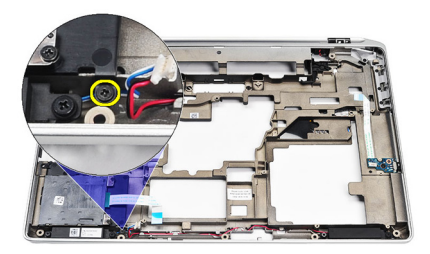

**22.** Vysuňte a odeberte destičku pro podporu pevného disku.

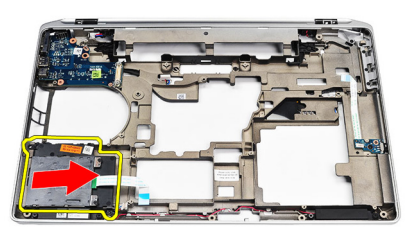

**23.** Odšroubujte šroubky, které připevňují reproduktory.

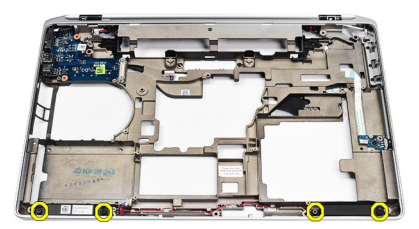

**24.** Vyjměte kabely reproduktorů z vodicích kanálků a reproduktory odeberte.

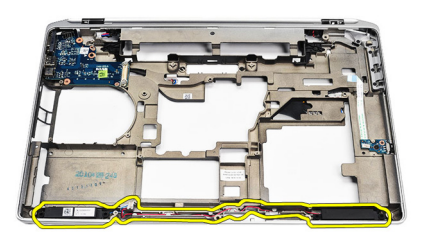

### **Montáž reproduktorů**

- **1.** Umístěte reproduktory na jejich původní místo a připojte kabely reproduktorů.
- **2.** Utáhněte šroubky a upevněte reproduktory.
- **3.** Zasuňte destičku pro podporu pevného disku na místo.
- **4.** Utáhněte šroubek, který destičku pro podporu pevného disku připevní k počítači.
- **5.** Namontujte [základní](#page-71-0) desku.
- **6.** Namontujte klec karty [ExpressCard](#page-65-0).
- **7.** Namontujte sestavu [opěrky](#page-59-0) rukou.
- 8. Namontuite [klávesnici](#page-56-0).
- **9.** Namontujte rám [klávesnice](#page-53-0).
- **10.** Namontujte kartu [modemu](#page-37-0).
- **11.** Namontujte kartu rozhraní [Bluetooth](#page-33-0).
- **12.** Namontujte [paměť](#page-31-0).
- 13. Namontuite *[procesor](#page-51-0)*.
- **14.** Namontujte [chladič](#page-49-0).
- **15.** Demontujte kartu [WWAN.](#page-45-0)
- **16.** Demontujte kartu [WLAN.](#page-43-0)
- **17.** Namontujte [pevný](#page-23-0) disk.
- **18.** Namontujte [optickou](#page-26-0) jednotku.
- **19.** Namontujte sestavu [displeje](#page-85-0).
- **20.** Demontujte [spodní](#page-28-0) kryt.
- 21. Demontujte [baterii](#page-18-0).
- **22.** Namontujte kartu [ExpressCard](#page-14-0).
- **23.** Demontujte kartu Secure [Digital](#page-12-0) (SD).
- **24.** Postupujte podle pokynů v části Po [manipulaci](#page-10-0) uvnitř počítače.

## **Panel I/O 28**

### **Demontáž panelu pro vstup/výstup (I/O)**

- **1.** Postupujte podle pokynů v části Před manipulací [s počítačem](#page-8-0).
- **2.** Demontujte kartu Secure [Digital](#page-12-0) (SD).
- **3.** Demontujte kartu [ExpressCard](#page-14-0).
- **4.** Demontujte [baterii](#page-18-0).
- **5.** Demontujte [spodní](#page-28-0) kryt.
- **6.** Demontujte sestavu [displeje](#page-82-0).
- **7.** Demontujte optickou [jednotku](#page-24-0).
- **8.** Demontujte [pevný](#page-22-0) disk.
- **9.** Demontujte kartu [WLAN.](#page-42-0)
- **10.** Demontujte kartu [WWAN.](#page-44-0)
- **11.** Demontujte [chladič](#page-48-0).
- **12.** Demontujte [procesor](#page-50-0).
- **13.** Demontujte [paměť](#page-30-0).
- **14.** Demontujte kartu rozhraní [Bluetooth](#page-32-0).
- **15.** Demontujte kartu [modemu](#page-36-0).
- **16.** Demontujte [konektor](#page-38-0) modemu.
- **17.** Demontujte rám [klávesnice](#page-52-0).
- **18.** Demontujte [klávesnici](#page-54-0).
- **19.** Demontujte sestavu [opěrky](#page-58-0) rukou.
- **20.** Demontujte čtečku [čipových](#page-62-0) karet.
- 21. Demontujte klec karet [ExpressCard](#page-64-0).
- **22.** Demontujte [základní](#page-68-0) desku.
- **23.** Vyšroubujte šroubek, který připevňuje panel I/O k počítači.

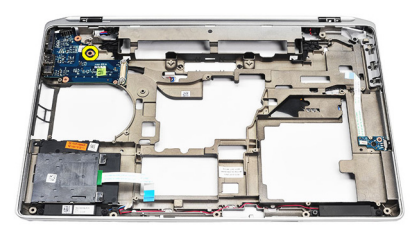

**24.** Nadzvedněte panel I/O pod úhlem 45 stupňů a odeberte ho z počítače.

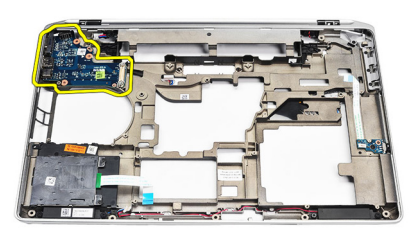

### **Montáž panelu pro vstup/výstup (I/O)**

- **1.** Pod úhlem 45 stupňů zasuňte panel I/O na původní místo v počítači.
- **2.** Utáhněte šroubek, který přichycuje panel I/O k počítači.
- **3.** Namontujte [základní](#page-71-0) desku.
- **4.** Namontujte klec karty [ExpressCard](#page-65-0).
- **5.** Namontujte čtečku [čipových](#page-63-0) karet.
- **6.** Namontujte sestavu [opěrky](#page-59-0) rukou.
- **7.** Namontujte [klávesnici](#page-56-0).
- **8.** Namontujte rám [klávesnice](#page-53-0).
- **9.** Namontujte [konektor](#page-40-0) modemu.
- **10.** Namontujte kartu [modemu](#page-37-0).
- **11.** Namontujte kartu rozhraní [Bluetooth](#page-33-0).
- **12.** Namontujte [paměť](#page-31-0).
- 13. Namontuite *[procesor](#page-51-0)*.
- **14.** Namontujte [chladič](#page-49-0).
- **15.** Namontujte kartu [WWAN.](#page-45-0)
- **16.** Namontujte kartu [WLAN.](#page-43-0)
- **17.** Namontujte [pevný](#page-23-0) disk.
- **18.** Namontujte [optickou](#page-26-0) jednotku.
- **19.** Namontujte sestavu [displeje](#page-85-0).
- **20.** Namontujte [spodní](#page-29-0) kryt.
- 21. Namontujte [baterii](#page-18-0).
- **22.** Namontujte kartu [ExpressCard](#page-14-0).
- **23.** Namontujte kartu SD [\(Secure](#page-12-0) Digital).
- **24.** Postupujte podle pokynů v části Po [manipulaci](#page-10-0) uvnitř počítače.

## <span id="page-82-0"></span>**Sestava displeje 29**

### **Demontáž sestavy displeje**

- **1.** Postupujte podle pokynů v části Před manipulací [s počítačem](#page-8-0).
- **2.** Demontujte [baterii](#page-18-0).
- **3.** Demontujte [spodní](#page-28-0) kryt.
- **4.** Odpojte kabely antény z počítače.

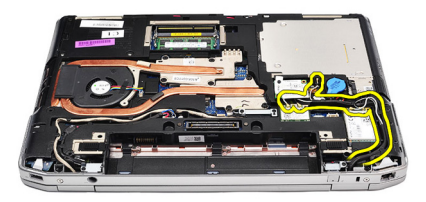

**5.** Odšroubujte šroubky, které připevňují konzoli pro podporu kabelu LVDS (lowvoltage differential signaling).

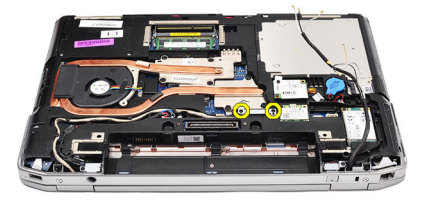

**6.** Nadzvedněte a odeberte konzoli pro podporu kabelu LVDS.

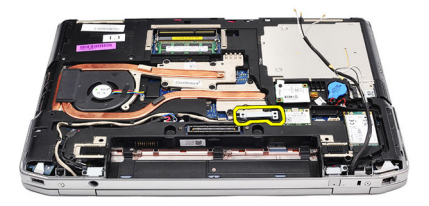

- **7.** Od základní desky odpojte následující kabely:
	- LVDS,
	- kamery,
	- dotykové obrazovky.

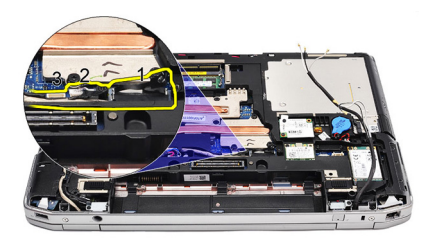

**8.** Odeberte kabely.

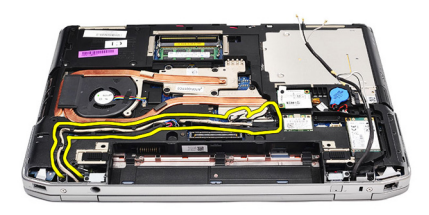

**9.** Odšroubujte šroubky, které připevňují sestavu displeje k počítači.

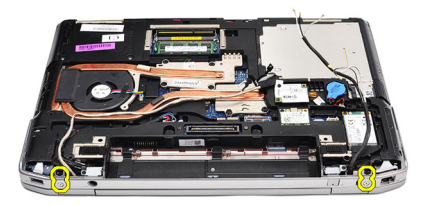

**10.** Oddalte základnu počítače od sestavy displeje a z počítače uvolněte kabel LVDS a kabely antény.

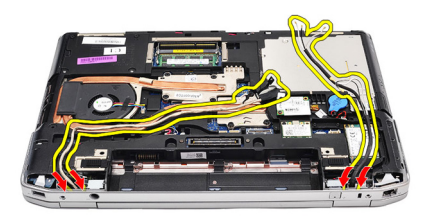

**11.** Odpojte počítač od sestavy systému a odeberte ho.

<span id="page-85-0"></span>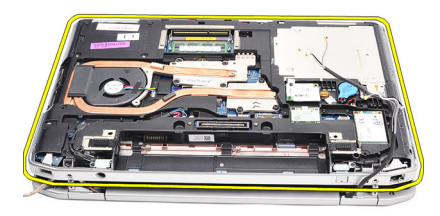

### **Montáž sestavy displeje**

- **1.** Otvory na spodní straně šasi protáhněte kabel LVDS (low-voltage differential signaling) a kabely bezdrátové antény.
- **2.** Připojte závěsy sestavy displeje ke spodní straně šasi.
- **3.** Utáhněte šroubky, které sestavu displeje připevňují k počítači.
- **4.** Nasměrujte kabel LVDS podél přihrádky a připojte konektor k základní desce.
- **5.** Namontujte konzoli kabelu LVDS.
- **6.** Utáhněte šroubky, které konzoli zajistí na místě.
- **7.** Nasměrujte antény karet WLAN (Wireless Local Area Network) a WWAN (Wireless Wide Area Network) podél jejich přihrádek a připojte antény k modulům WLAN a WWAN.
- **8.** Namontujte [spodní](#page-29-0) kryt.
- **9.** Namontujte [baterii](#page-18-0).
- **10.** Postupujte podle pokynů v části Po [manipulaci](#page-10-0) uvnitř počítače.

# <span id="page-86-0"></span>**Čelní kryt displeje 30**

### **Demontáž čelního krytu displeje**

- **1.** Postupujte podle pokynů v části Před manipulací [s počítačem](#page-8-0).
- **2.** Demontujte [baterii](#page-18-0).
- **3.** Vypačte čelní kryt displeje ze sestavy displeje.

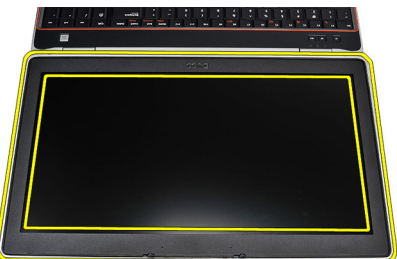

**4.** Demontujte čelní kryt displeje.

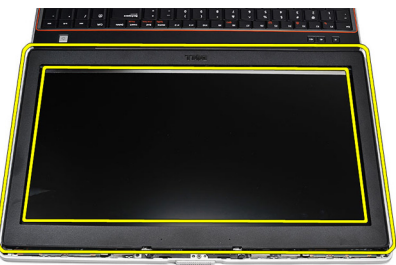

## **Montáž čelního krytu displeje**

- **1.** Umístěte čelní kryt displeje do sestavy displeje.
- **2.** Začněte u horního rohu a postupně zatlačte na všechny strany krytu, dokud celý nezaklapne do sestavy displeje.
- **3.** Stiskněte levý a pravý okraj čelního krytu displeje.
- 4. Namontujte [baterii](#page-18-0).
- **5.** Postupujte podle pokynů v části Po [manipulaci](#page-10-0) uvnitř počítače.

# **Panel displeje 31**

## **Demontáž panelu displeje**

- **1.** Postupujte podle pokynů v části Před manipulací [s počítačem](#page-8-0).
- **2.** Demontujte [baterii](#page-18-0).
- **3.** Demontujte čelní kryt [displeje](#page-86-0).
- **4.** Odšroubujte šroubky, které připevňují panel displeje k počítači.

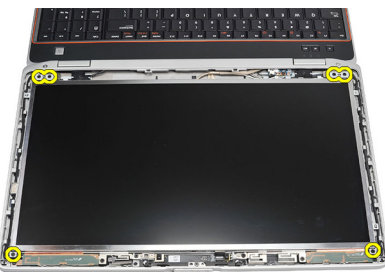

**5.** Natočte panel displeje nad klávesnici.

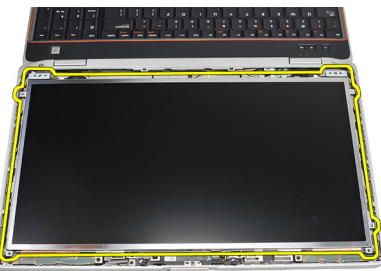

**6.** Odstraňte pásku z konektoru kabelu LVSD (low-voltage differential signaling).

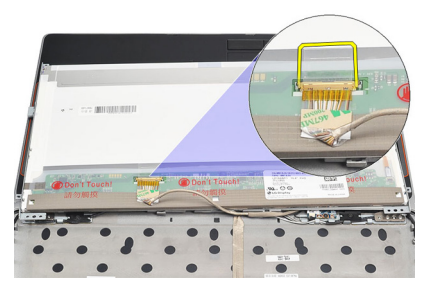

**7.** Odpojte kabel LVSD od panelu displeje.

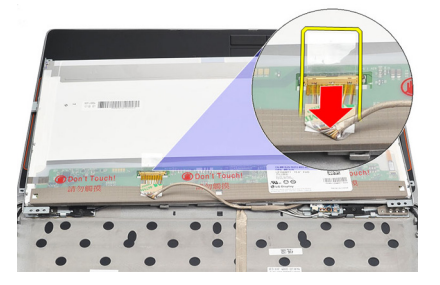

**8.** Odeberte panel displeje z počítače.

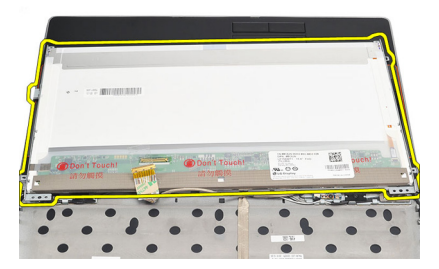

### **Montáž panelu displeje**

- **1.** Umístěte panel displeje na původní místo v počítači.
- **2.** K panelu displeje připojte kabel LVSD (low-voltage differential signaling) a připevněte pásku.
- **3.** Utáhněte šroubky, kterými je panel displeje připevněn k počítači.
- **4.** Namontujte [baterii](#page-18-0).
- **5.** Namontujte čelní kryt [displeje](#page-86-0).
- **6.** Postupujte podle pokynů v části Po [manipulaci](#page-10-0) uvnitř počítače.

## **Kamera 32**

### **Demontáž kamery**

- **1.** Postupujte podle pokynů v části Před manipulací [s počítačem](#page-8-0).
- **2.** Demontujte [baterii](#page-18-0).
- **3.** Demontujte čelní kryt [displeje](#page-86-0).
- **4.** Uvolněte šroubek, který zajišťuje modul kamery.

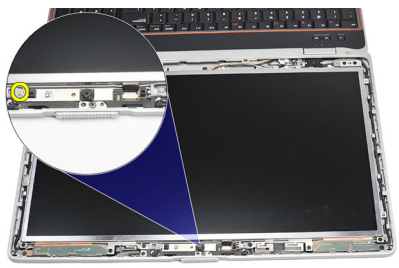

**5.** Odpojte kabel a odeberte modul kamery.

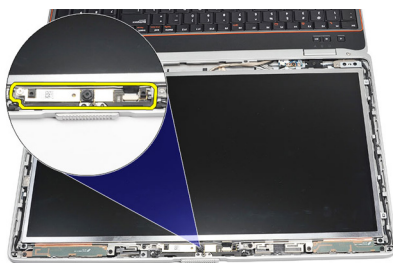

### **Montáž kamery**

- **1.** Umístěte modul kamery na místo a připojte kabel.
- **2.** Zašroubujte šroubek, který zajišťuje modul kamery.
- **3.** Namontujte čelní kryt [displeje](#page-86-0).
- **4.** Namontujte [baterii](#page-18-0).
- **5.** Postupujte podle pokynů v části Po [manipulaci](#page-10-0) uvnitř počítače.

# **Technické údaje 33**

### **Technické specifikace**

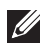

**POZNÁMKA:** Nabízené možnosti se mohou lišit podle oblasti. Následující technické údaje představují pouze zákonem vyžadované minimum dodávané s počítačem. Další informace o konfiguraci počítače získáte kliknutím na tlačítko **Start** → **Nápověda a podpora**.Výběrem příslušné možnosti zobrazíte informace o počítači.

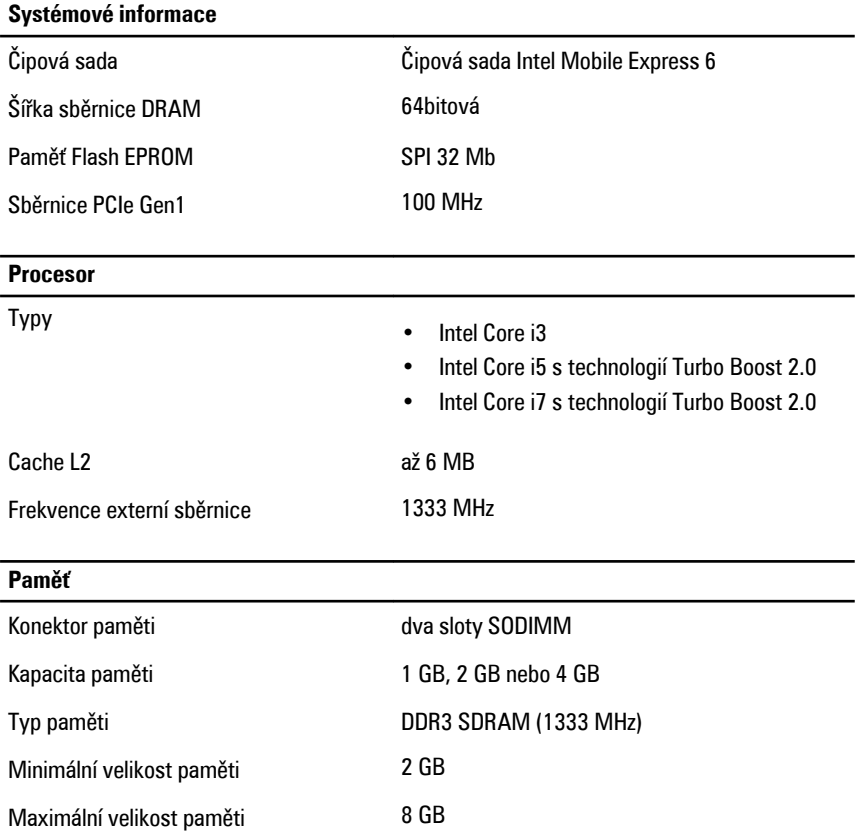

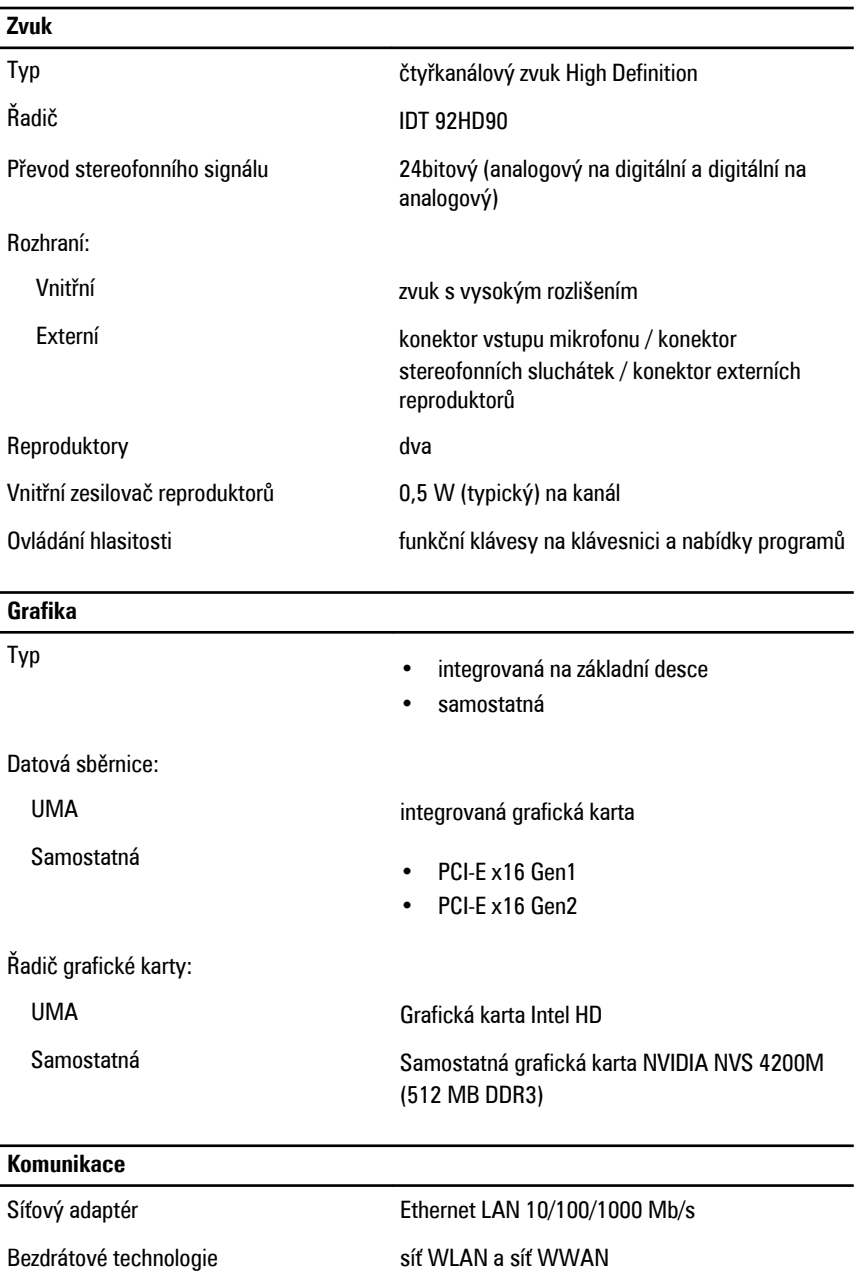

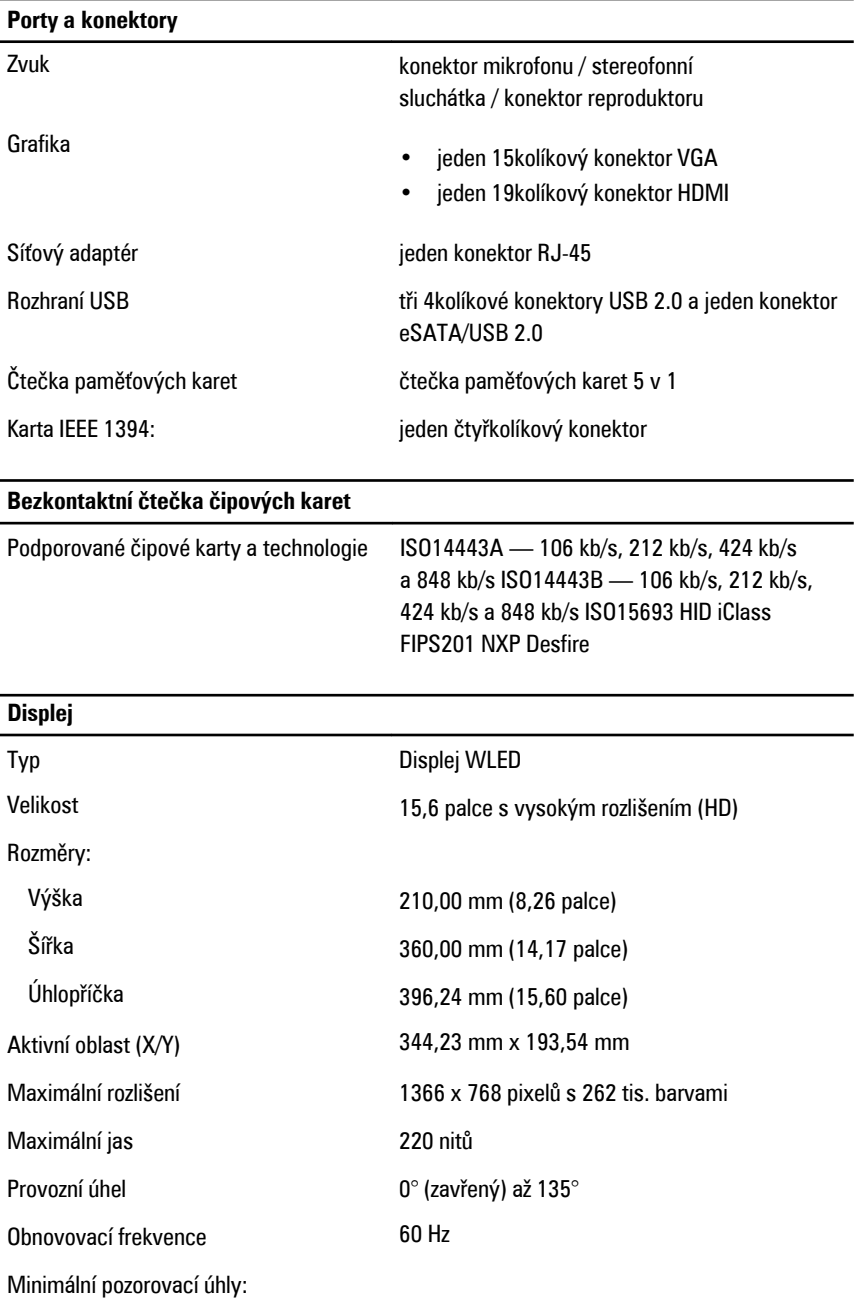

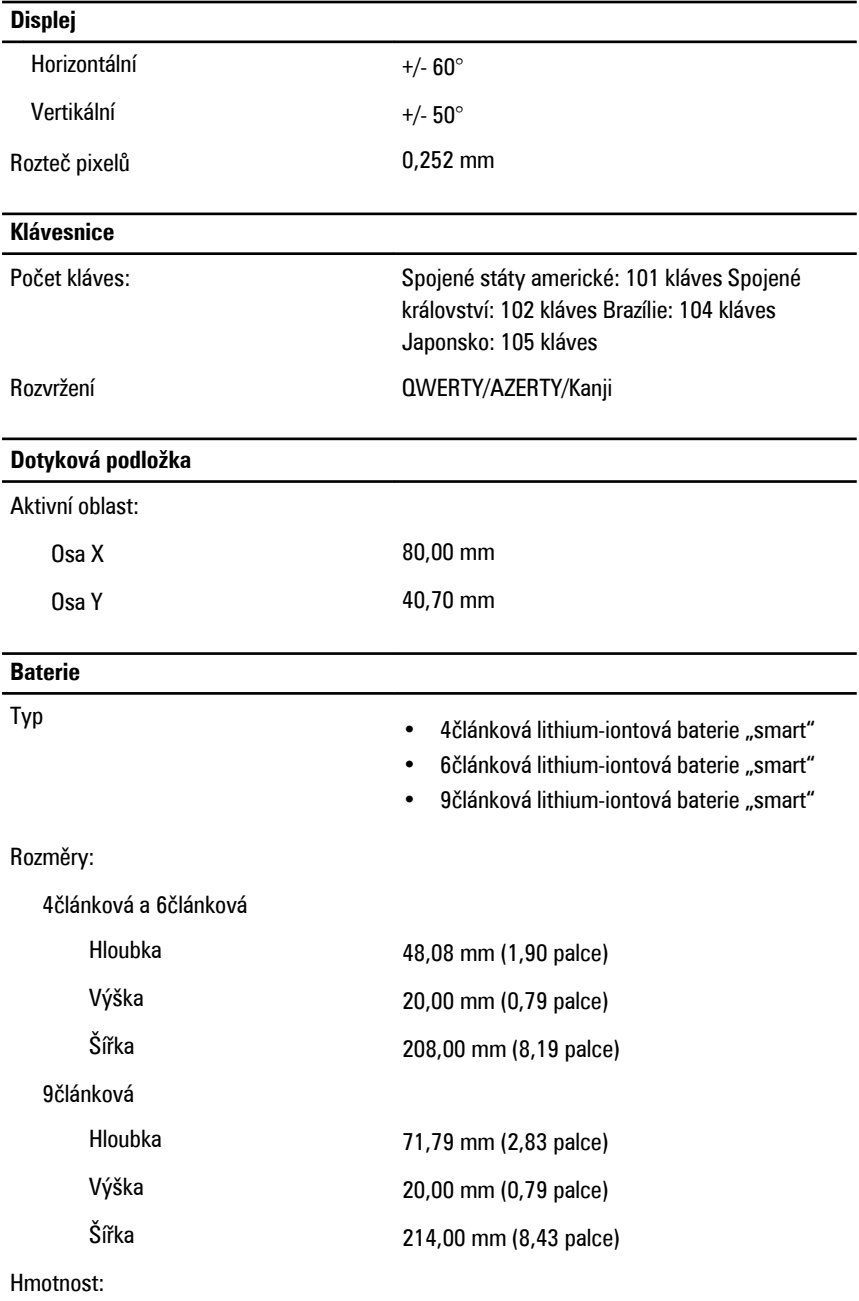

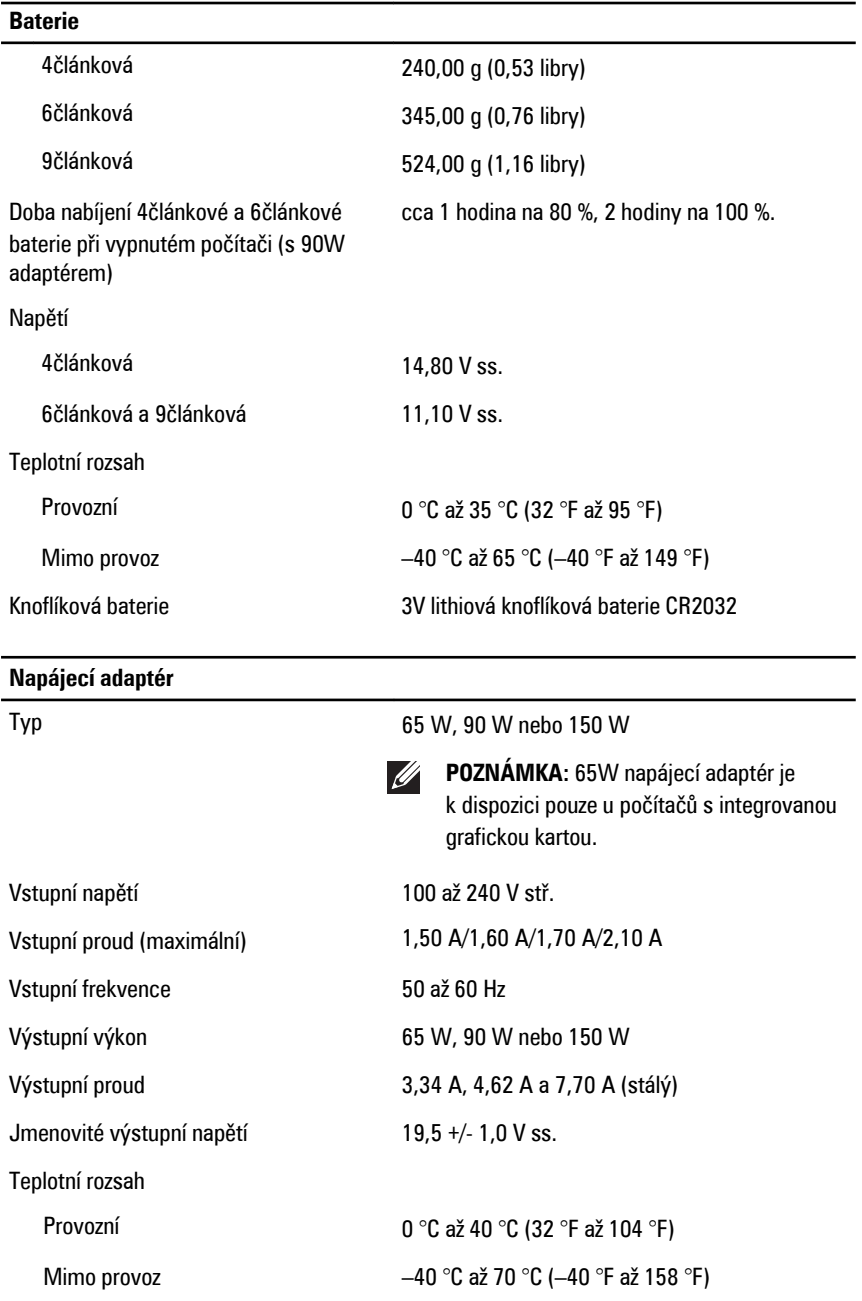

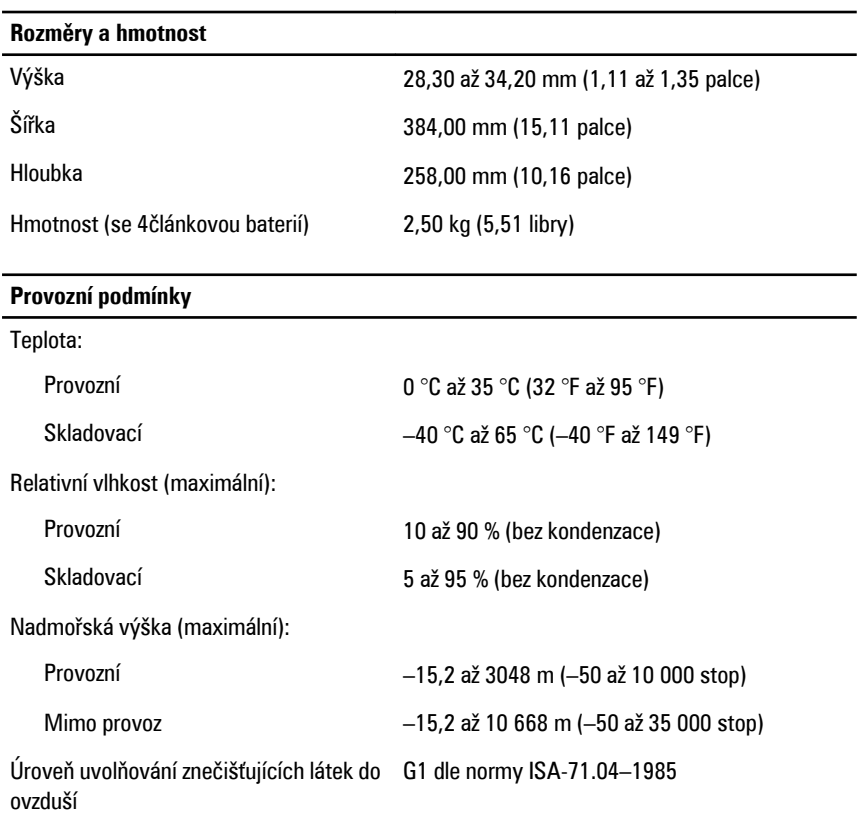

# **Nastavení systému 34**

### **Přehled programu Nastavení systému**

Program Nastavení systému vám umožňuje:

- změnit informace o konfiguraci systému po přidání, změně nebo odebrání hardwaru v počítači;
- nastavit nebo změnit uživatelem volitelné možnosti, například heslo;
- zjistit aktuální velikost paměti nebo nastavit typ nainstalovaného pevného disku.

Než začnete používat program Nastavení systému, je vhodné si zapsat informace na obrazovkách tohoto programu pro pozdější potřebu.

**VÝSTRAHA: Pokud nejste velmi pokročilý uživatel počítačů, neměňte nastavení tohoto programu. Některé změny by mohly zapříčinit nesprávné fungování vašeho počítače.**

### **Přístup k nastavení systému**

- **1.** Zapněte (nebo restartujte) počítač.
- **2.** Až se zobrazí modré logo DELL, sledujte výzvu ke stisknutí klávesy F2.
- **3.** Ihned po zobrazení výzvy ke stisknutí klávesy F2 stiskněte klávesu <F2>.
- **POZNÁMKA:** Výzva ke stisknutí klávesy F2 naznačuje, že je klávesnice inicializována. Tato výzva se může zobrazit velmi rychle, je tedy třeba sledovat displej a poté stisknout klávesu <F2>. Stisknete-li klávesu <F2> ještě před tím, než jste k tomu vyzváni, toto stisknutí nebude platné.
- **4.** Pokud čekáte příliš dlouho a objeví se logo operačního systému, počkejte, dokud se nezobrazí plocha Microsoft Windows. Teprve poté vypněte počítač a akci opakujte.

### **Možnosti nabídky Nastavení systému**

V následující části najdete popis možností nabídky v programu Nastavení systému

### **General (Obecné)**

Následující tabulka popisuje možnosti nabídky **General (Obecné)**.

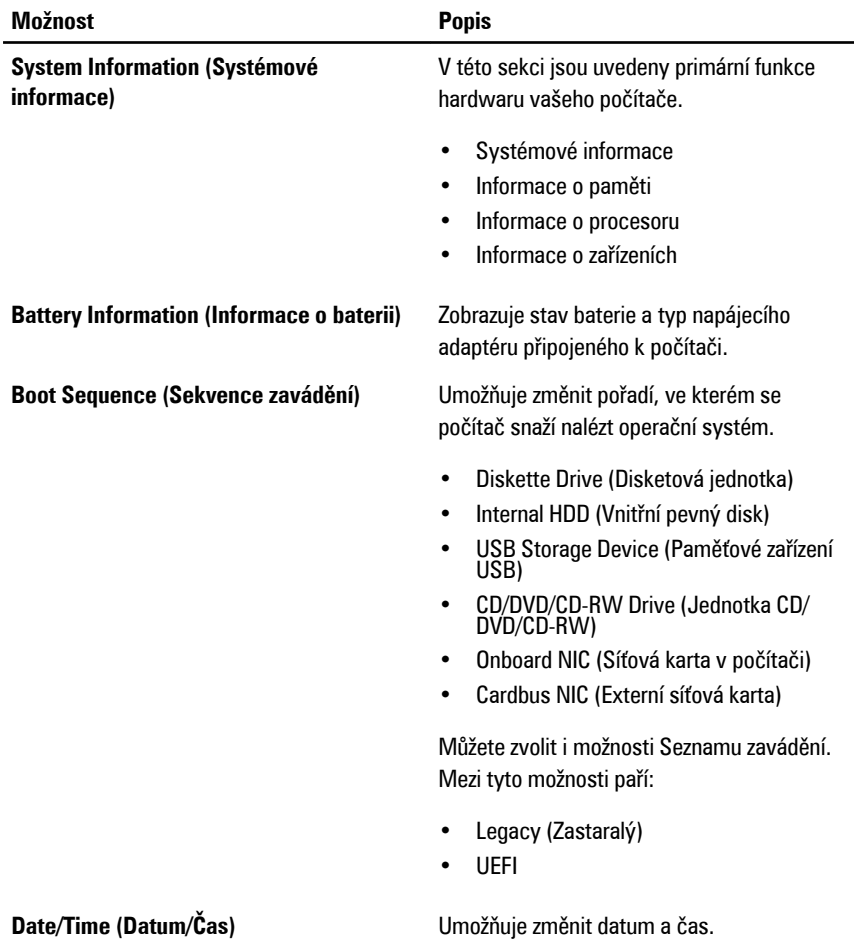

### **System Configuration (Konfigurace systému)**

Následující tabulka popisuje možnosti nabídky **System Configuration (Konfigurace systému)**.

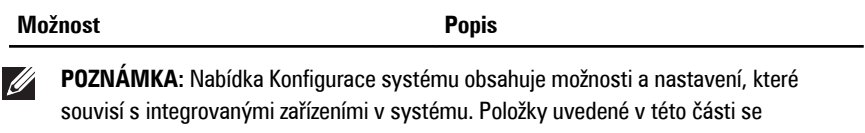

v závislosti na vašem počítači a instalovaných zařízeních mohou či nemusí zobrazit.

**Integrated NIC (Integrovaná síťová karta)** Umožňuje nakonfigurovat integrovaný síťový ovladač. Možnosti jsou následující:

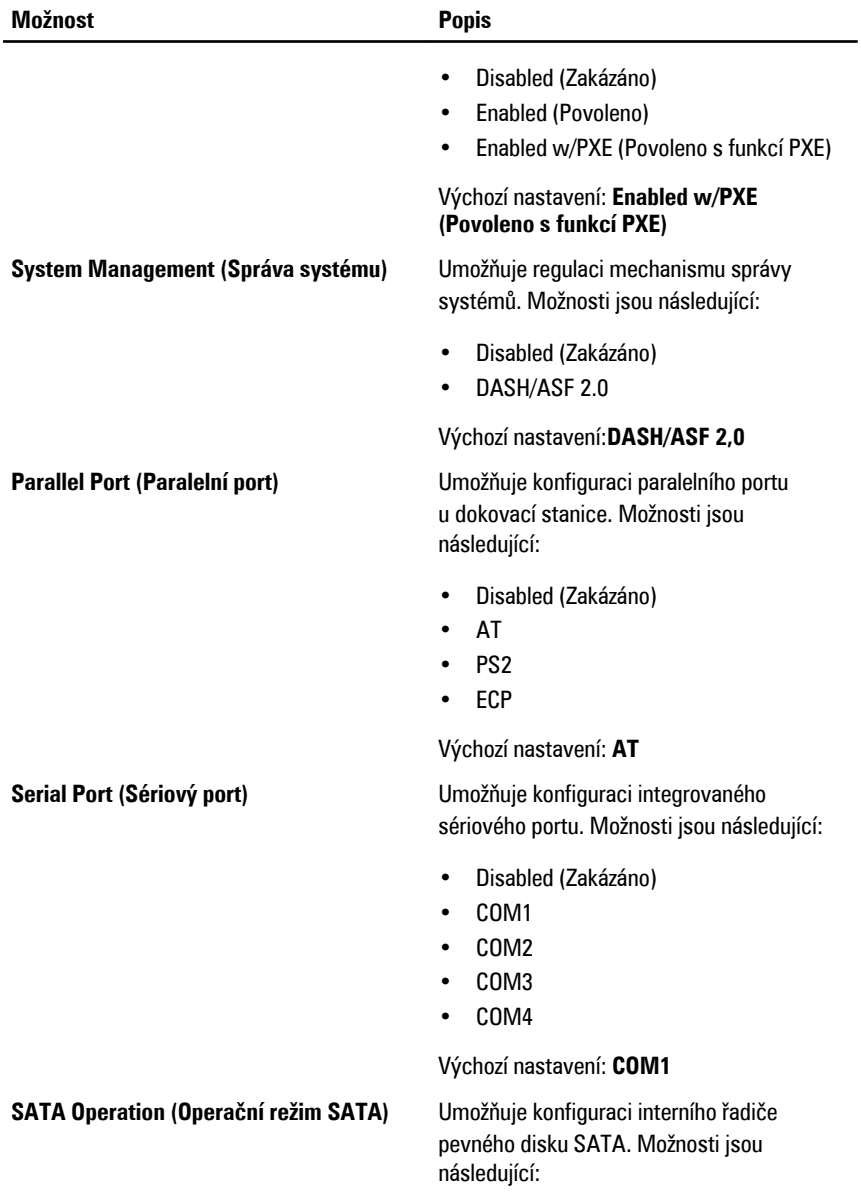

- Disabled (Zakázáno)
- ATA
- AHCI

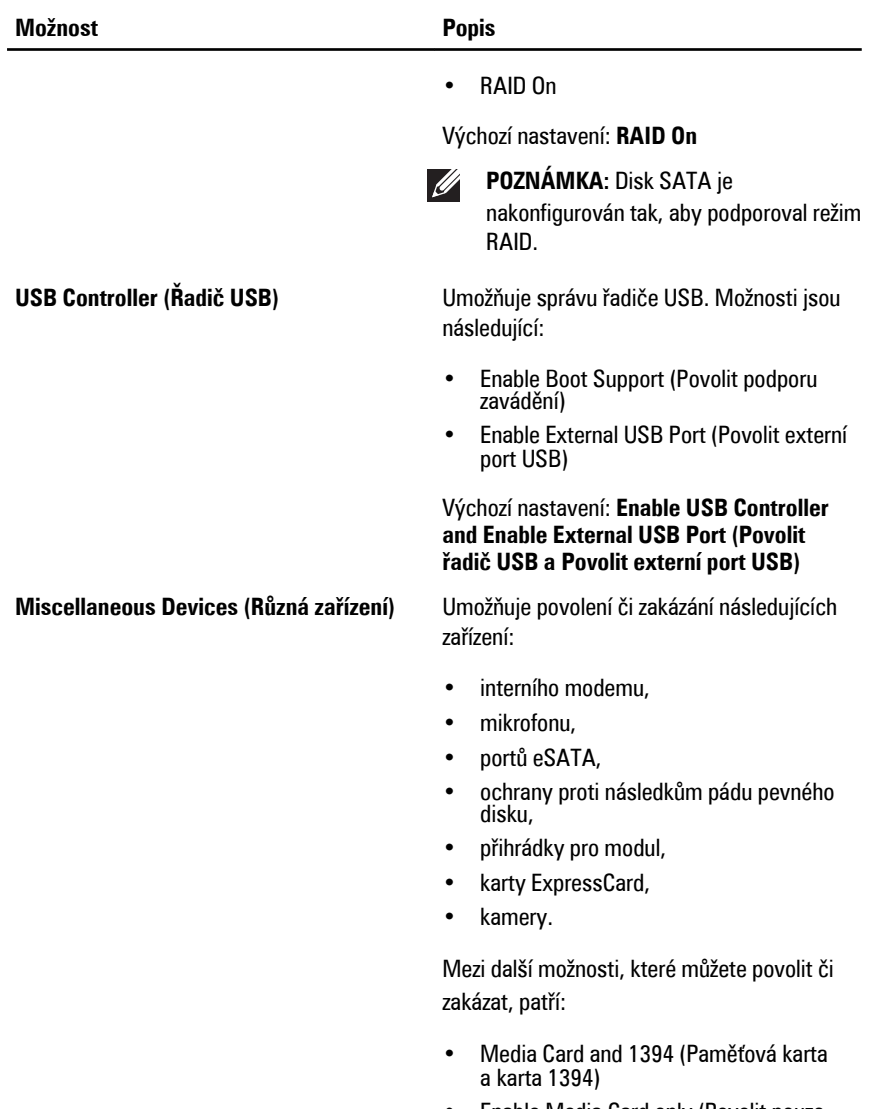

- Enable Media Card only (Povolit pouze paměťovou kartu)
- Disable Media Card and 1394 (Zakázat paměťovou kartu a kartu 1394)

Výchozí nastavení: **Media Card and 1394 (Paměťová karta a karta 1394)**

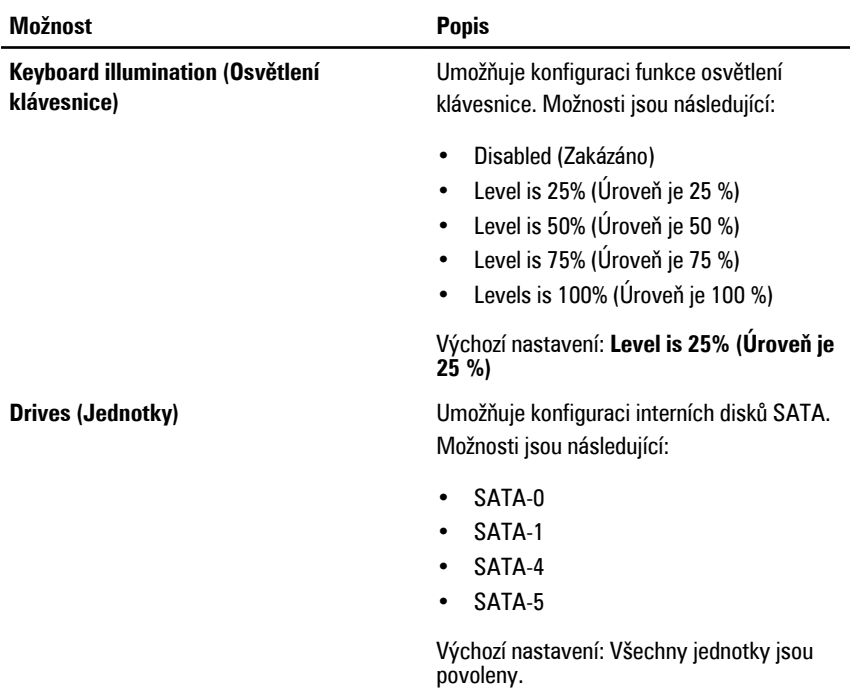

### **Video (Grafika)**

Následující tabulka popisuje možnosti nabídky **Video (Grafika)**.

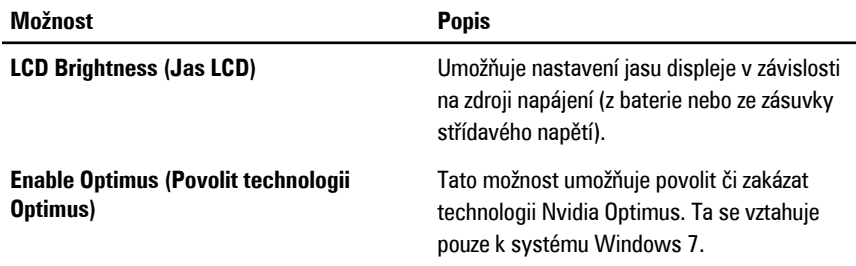

### **Zabezpečení**

Následující tabulka popisuje možnosti nabídky **Security (Zabezpečení)**.

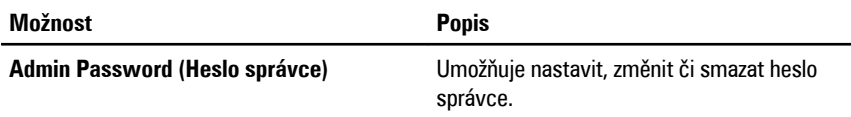

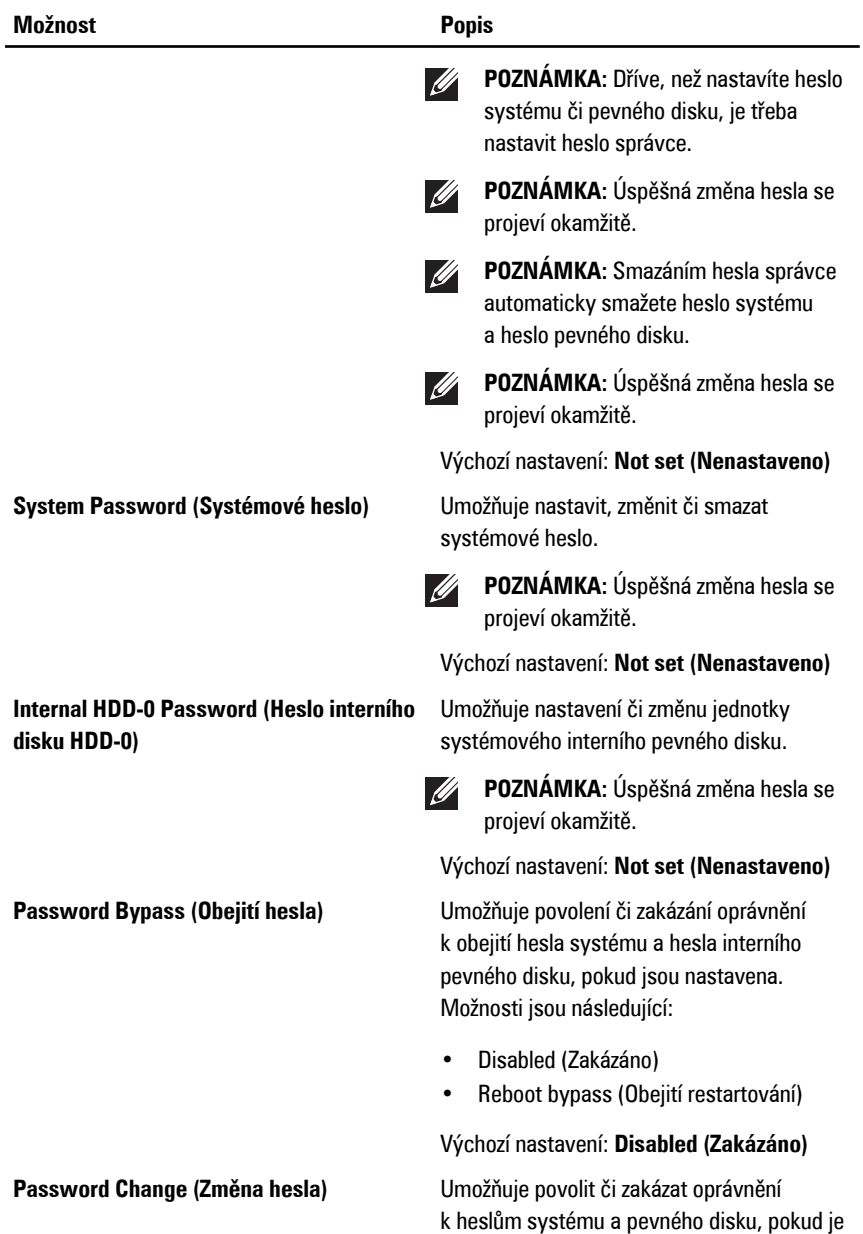

nastaveno heslo správce.

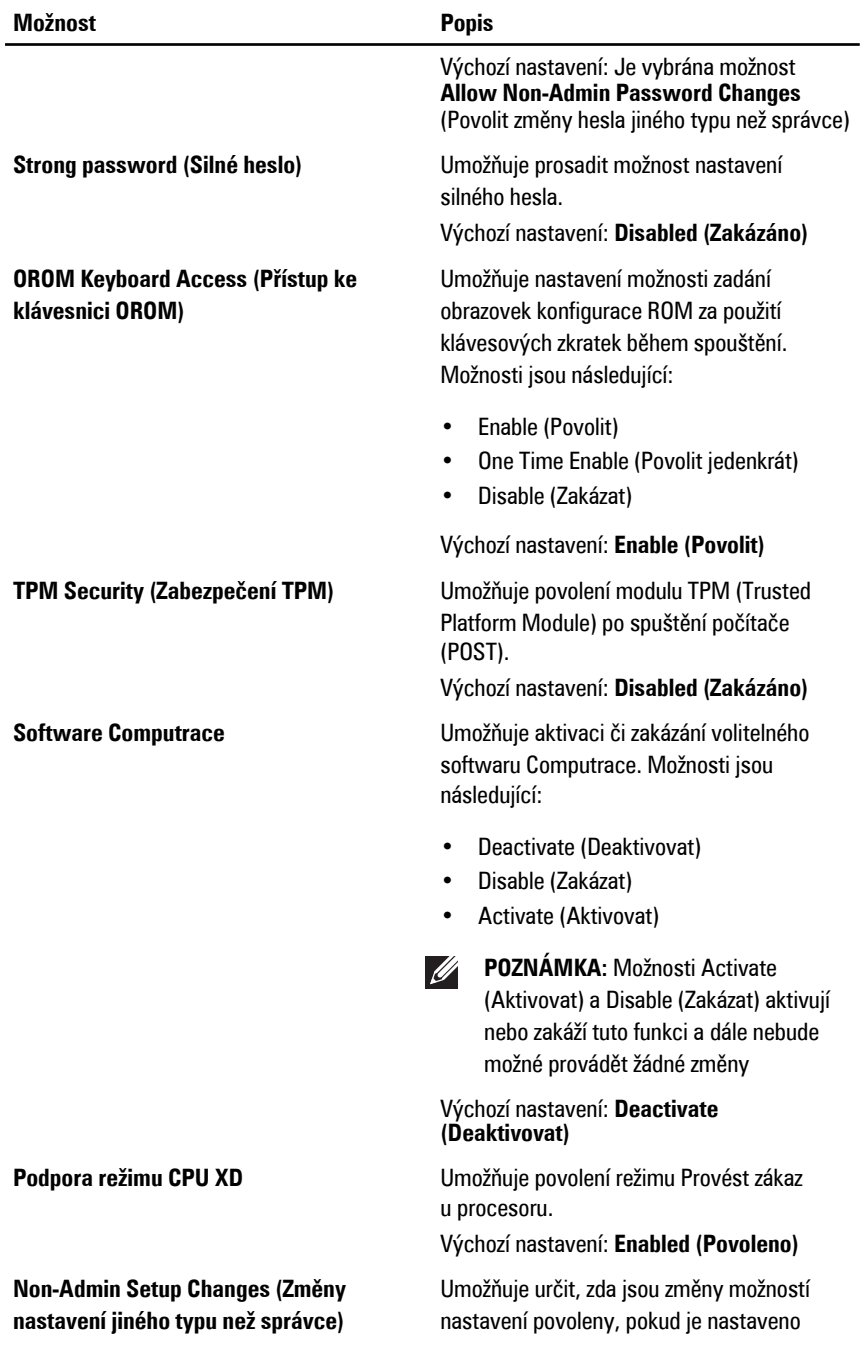

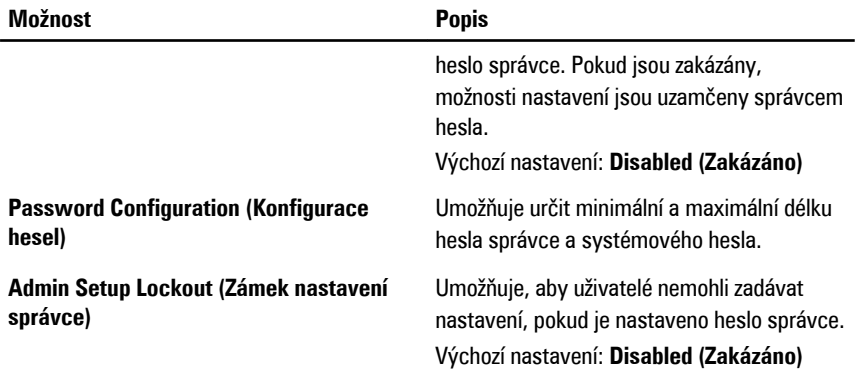

### **Performance (Výkon)**

Následující tabulka popisuje možnosti nabídky **Performance (Výkon)**.

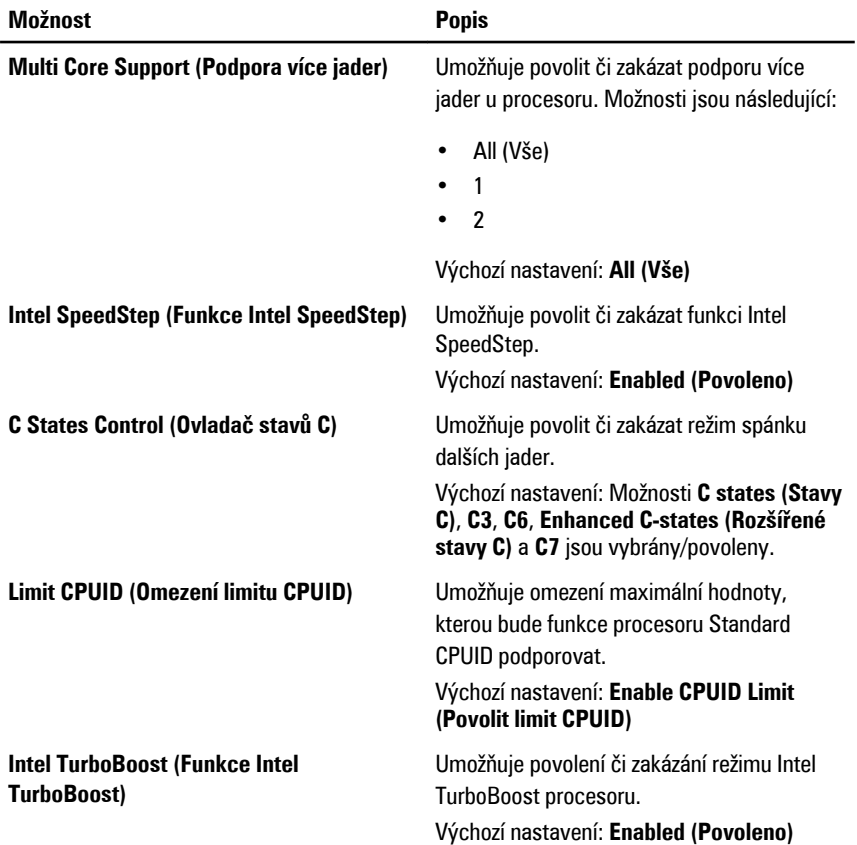

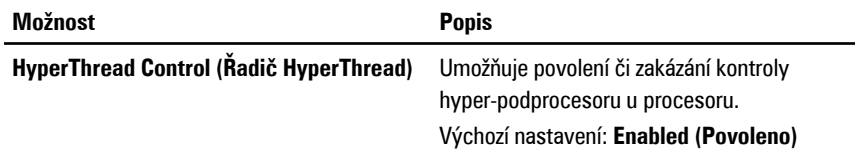

### **Power Management (Řízení spotřeby)**

Následující tabulka popisuje možnosti nabídky **Power Management (Řízení spotřeby)**.

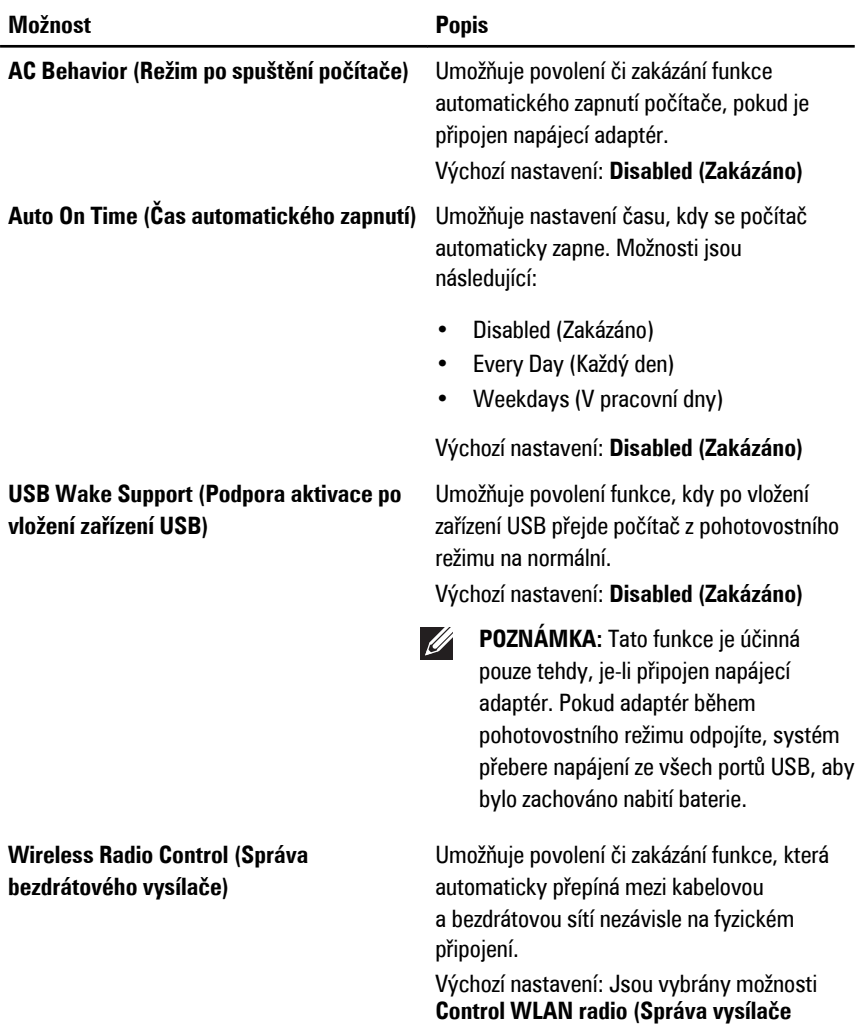

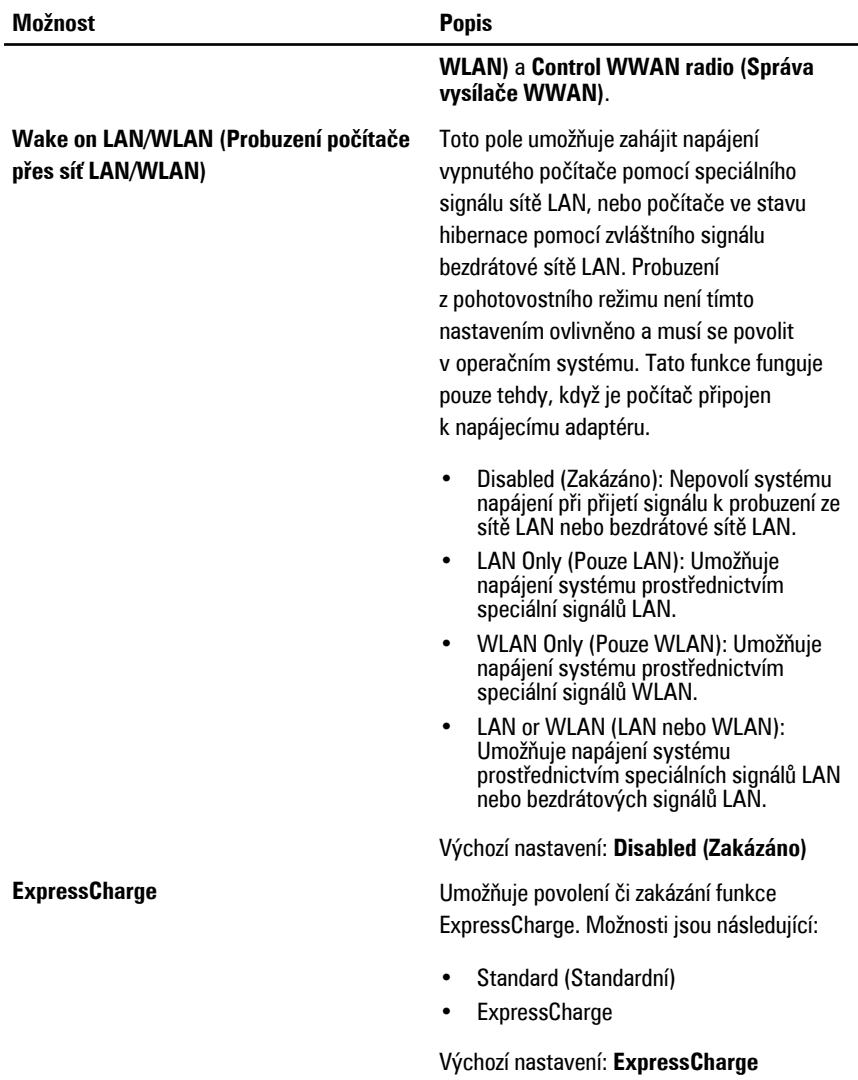

### **POST Behavior (Režim po spuštění počítače)**

Následující tabulka popisuje možnosti nabídky **POST Behavior (Režim po spuštění počítače)**.
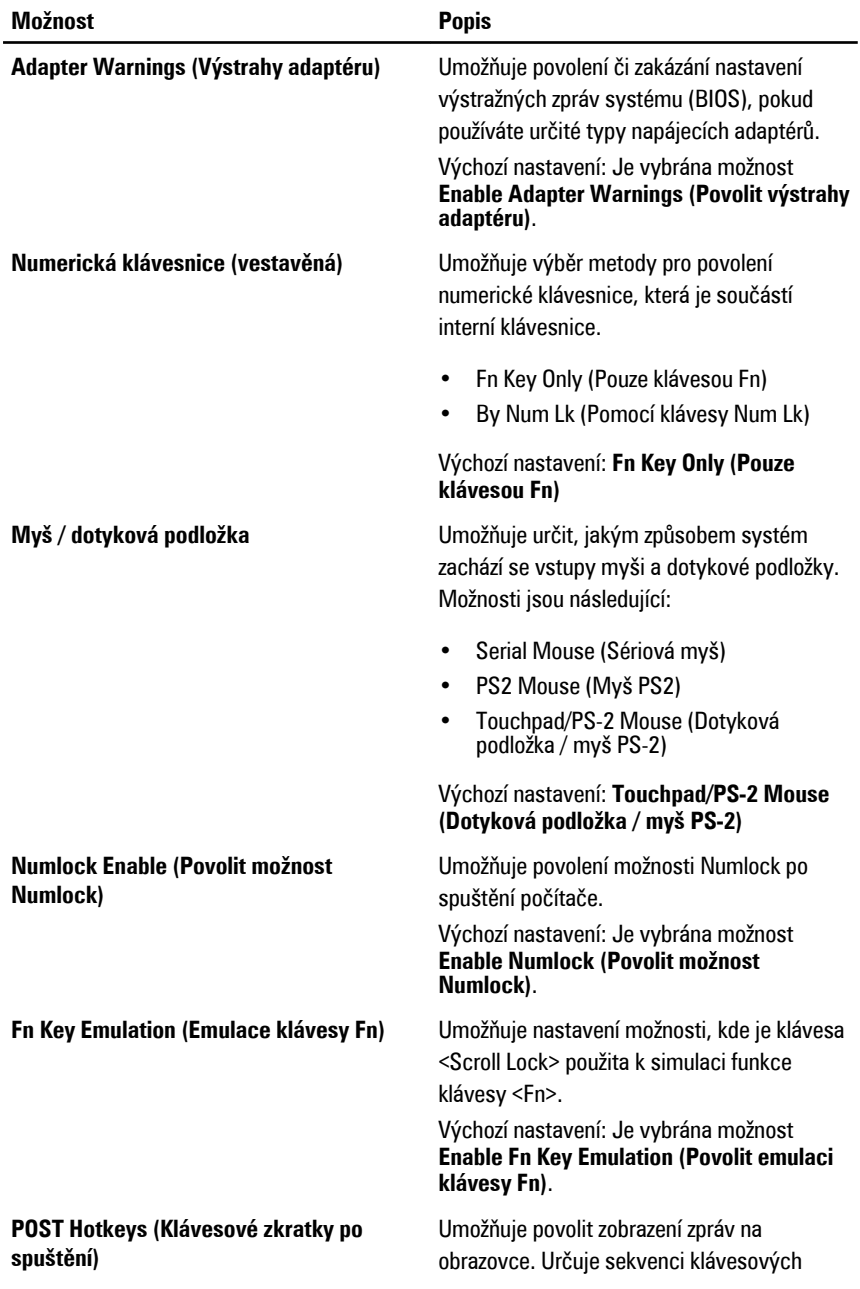

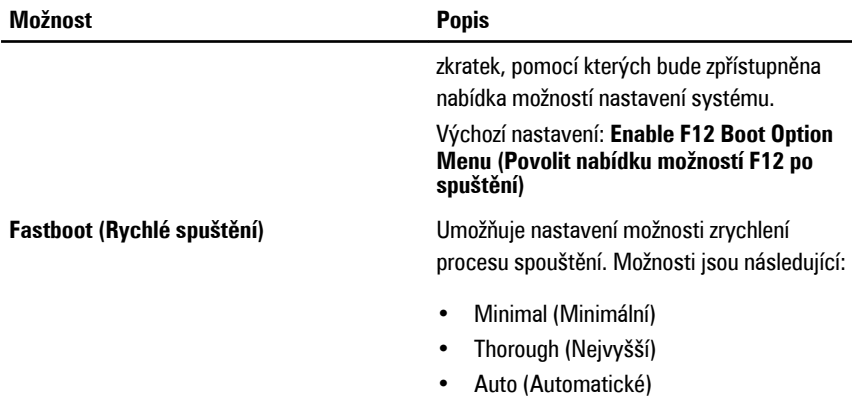

Výchozí nastavení: **Thorough (Nejvyšší)**

#### **Virtualization Support (Podpora virtualizace)**

Následující tabulka popisuje možnosti nabídky **Virtualization Support (Podpora virtualizace)**.

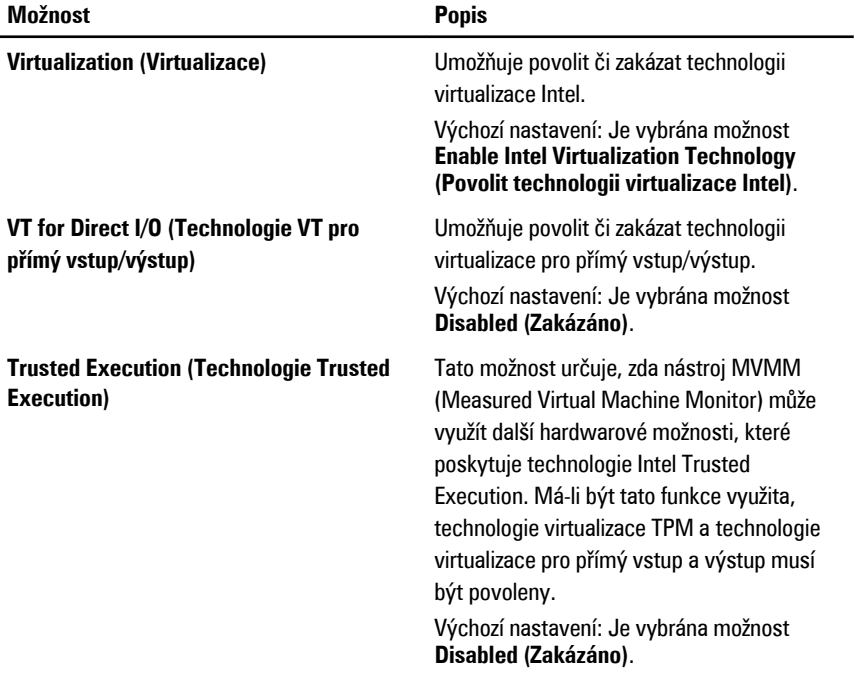

#### **Wireless (Bezdrátové technologie)**

Následující tabulka popisuje možnosti nabídky **Wireless (Bezdrátové technologie)**.

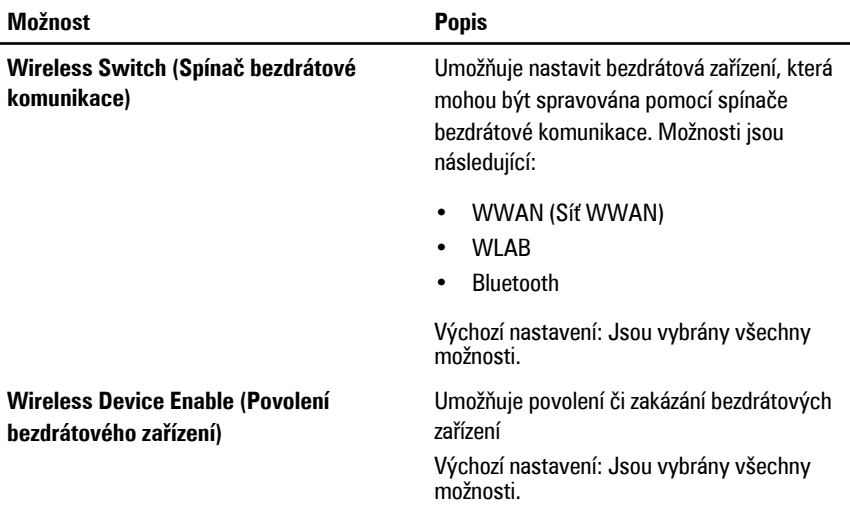

# **Maintenance (Údržba)**

Následující tabulka popisuje možnosti nabídky **Maintenance (Údržba)**.

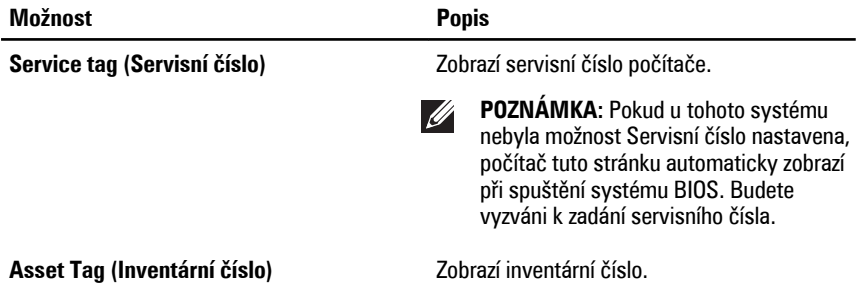

## **System Logs (Systémové protokoly)**

Následující tabulka popisuje možnosti nabídky **System Logs (Systémové protokoly)**.

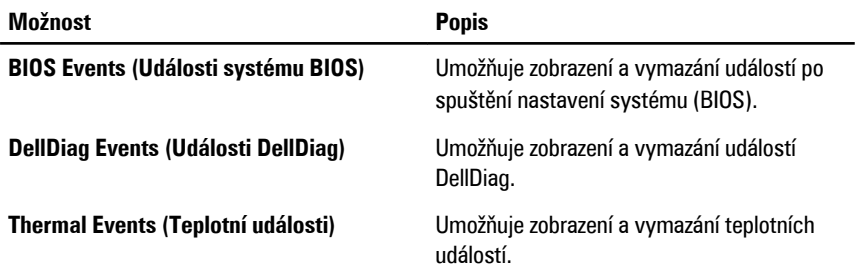

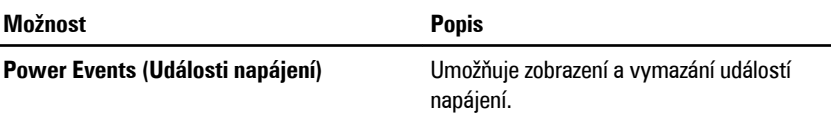

# **Diagnostika 35**

#### **Stavové kontrolky zařízení**

- $\binom{1}{2}$ Rozsvítí se po zapnutí počítače. Bliká, pokud je počítač v režimu řízení spotřeby.
- Я Rozsvítí se, pokud počítač čte či zapisuje data.
- দী Svítí nebo bliká podle stavu nabití baterie.
- $\mathbb{C}^N$ Rozsvítí se, pokud je aktivována bezdrátová síť.

#### **Kontrolky stavu baterie**

Pokud je počítač připojen k elektrické zásuvce, svítí kontrolka stavu baterie následujícím způsobem:

- **Střídavě bliká žlutá a modrá kontrolka**: K notebooku je připojen neověřený napájecí adaptér nebo adaptér, který zařízení Dell nepodporují.
- **Střídavě bliká žlutá kontrolka a svítí modrá kontrolka**: Dočasné selhání baterie při připojení napájecího adaptéru.
- **Stále bliká žlutá kontrolka**: Úplné selhání baterie při připojení napájecího adaptéru.
- **Kontrolka nesvítí** : Baterie se nachází v režimu úplného nabití při připojení napájecího adaptéru.
- **Svítí modrá kontrolka** : Baterie se nachází v režimu nabíjení při připojení napájecího adaptéru.

# **Chybové kódy kontrolek LED**

Následující tabulka představuje kódy LED, které se mohou zobrazit, když počítač nemůže dokončit automatický test při spuštění.

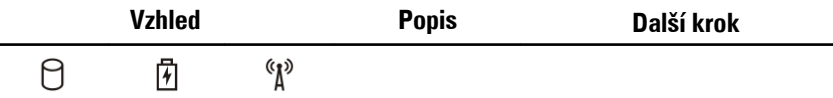

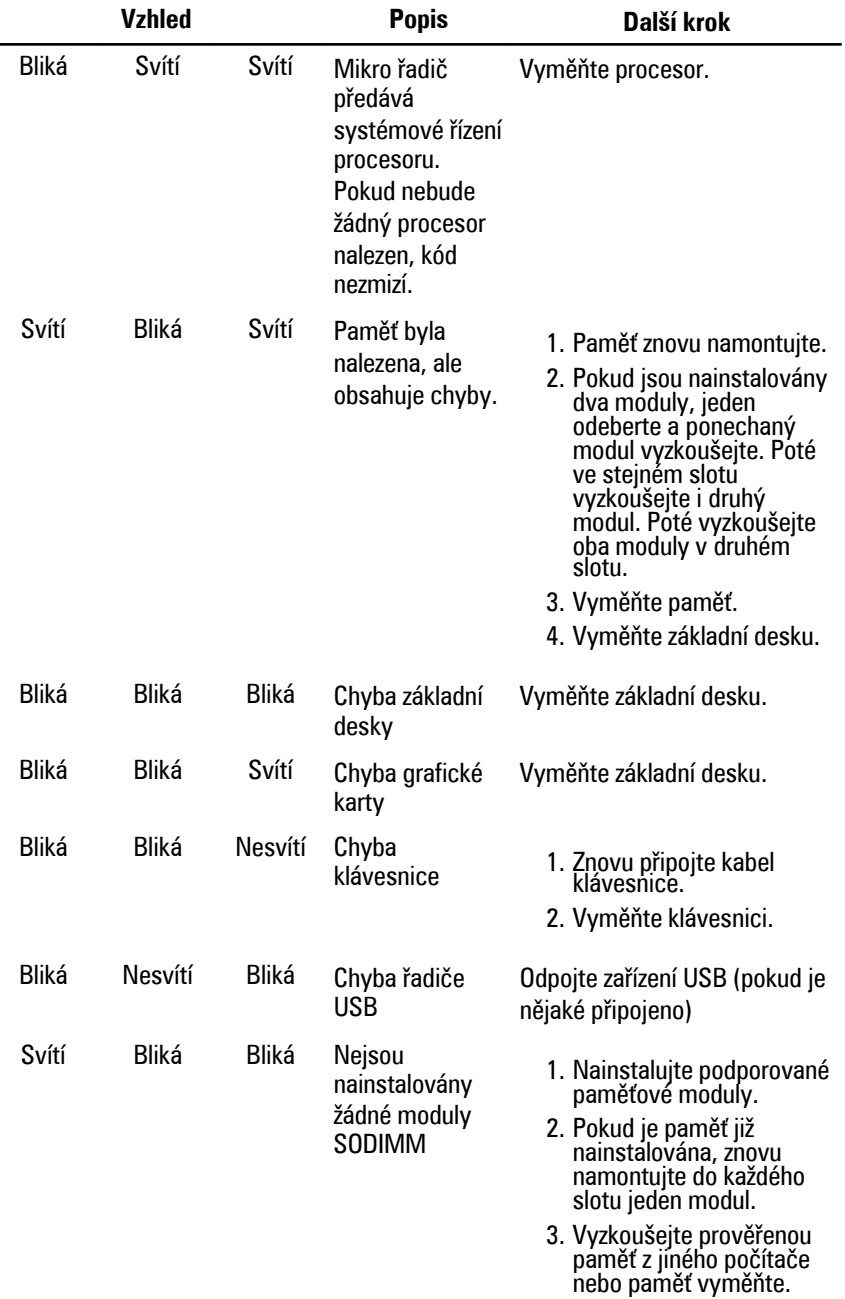

 $\overline{\phantom{0}}$ 

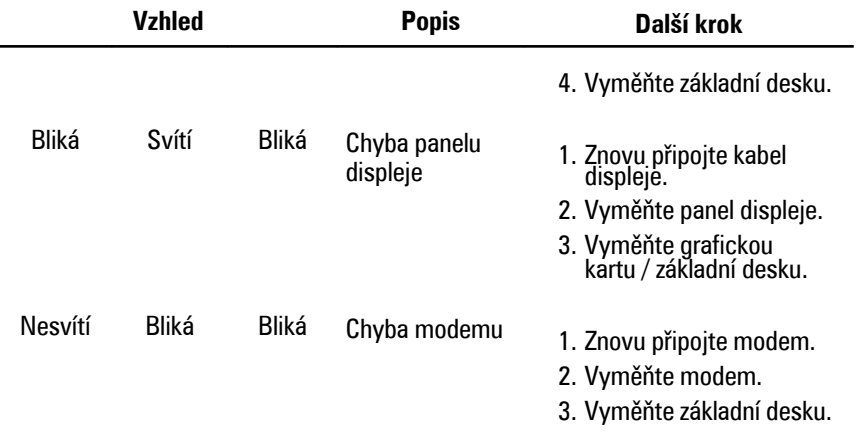

# **Kontaktování společnosti Dell 36**

# **Jak kontaktovat společnost Dell**

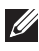

**POZNÁMKA:** Pokud nemáte aktivní internetové připojení, můžete najít kontaktní informace na nákupní faktuře, balicím seznamu, účtence nebo v katalogu produktů společnosti Dell.

Společnost Dell nabízí několik možností online a telefonické podpory a služeb. Jejich dostupnost závisí na zemi a produktu a některé služby nemusí být ve vaší oblasti k dispozici. Kontaktování společnosti Dell se záležitostmi týkajícími se prodejů, technické podpory nebo zákaznického servisu:

- **1.** Navštivte stránky **support.dell.com**.
- **2.** Vyberte si kategorii podpory.
- **3.** Pokud nejste zákazníkem v USA, vyberte kód země v dolní části stránky nebo kliknutím na tlačítko **Vše** zobrazte více voleb.
- **4.** Podle potřeby vyberte příslušné servisní služby nebo linku podpory.